**Česká zemědělská univerzita v Praze Provozně ekonomická fakulta Katedra informačního inženýrství**

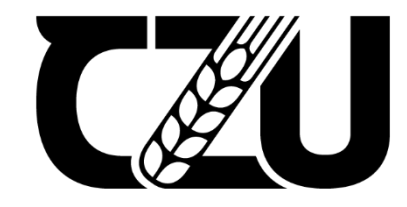

Česká zemědělská<br>
univerzita v Praze

**Bakalářská práce**

**Energetická náročnost počítače**

**Josef Burian**

**© 2022 ČZU v Praze**

# **ČESKÁ ZEMĚDĚLSKÁ UNIVERZITA V PRAZE**

Provozně ekonomická fakulta

# **ZADÁNÍ BAKALÁŘSKÉ PRÁCE**

Josef Burian

Systémové inženýrství a informatika

**Informatika** 

Název práce

**EnergeƟcká náročnost počítače**

Název anglicky

Power consumption of computer

### **Cíle práce**

Hlavním cílem práce je analýza energetické spotřeby vybraného počítače v různých režimech provozu a prozkoumání dostupných možností k optimalizaci energetické náročnosti.

- Zpracování teoretických východisek k vybrané problematice
- Volba vhodného postupu měření spotřeby
- Tvorba prakƟckého řešení pro snížení spotřeby
- Zhodnocení výstupních dat a návrh řešení

#### **Metodika**

V teoretické části bude provedena rešerše odborné literatury zaměřené na danou problematiku. V praktické části bude provedeno měření a porovnání spotřeby dvou počítačů při zvolených scénářích provozu. Na základě získaných dat budou formulovány závěry a navrhnuta optimální řešení.

#### **Doporučený rozsah práce**

45

## **Klíčová slova** EnergeƟcká náročnost, počítač, výpočetní technika, měření

#### **Doporučené zdroje informací**

GUPTA, Pradeep, Ghanshyam SINGH. Minimizing Power Consumption by Personal Computers: A Technical Survey. In: International Journal of Information Technology and Computer Science(IJITCS) [online]. vol.4, no.10, pp.57-66, 2012. ISSN 2074-9015 [10.7.2020]. Dostupné z doi: 10.5815/ijitcs.2012.10.07 HAJ-YAHYA, Jawad, Avi MENDELSON, Yosi Ben ASHER, Anupam CHATTOPADHYAY. Energy Efficient High Performance Processors. Springer Nature, 2018. ISBN 978-981-10-8553-6

Rozhodnutí Komise (EU) 2015/1402 ze dne 15. července 2015, kterým se stanoví postoj Evropské unie k rozhodnutí řídících subjektů na základě Dohody mezi vládou Spojených států amerických a Evropskou unií o koordinaci programů označování energetické účinnosti kancelářských přístrojů štítky o revizi specifikací počítačů v příloze C uvedené dohody (Text s významem pro EHP) TKOTZ, Klaus, et al. Příručka pro elektrotechnika. SOBOTÁLES, 2012. ISBN 978-3-8085-3034-4

### **Předběžný termín obhajoby** 2021/22 LS – PEF

**Vedoucí práce** Ing. Karel Kubata, Ph.D.

**Garantující pracoviště** Katedra informačních technologií

Elektronicky schváleno dne 20. 7. 2020

**Ing. Jiří Vaněk, Ph.D.** Vedoucí katedry

Elektronicky schváleno dne 19. 10. 2020

**Ing. MarƟn Pelikán, Ph.D.** Děkan

V Praze dne 15. 03. 2022

# **Čestné prohlášení**

Prohlašuji, že svou bakalářskou práci "Energetická náročnost počítače" jsem vypracoval samostatně pod vedením vedoucího bakalářské práce a s použitím odborné literatury a dalších informačních zdrojů, které jsou citovány v práci a uvedeny v seznamu použitých zdrojů na konci práce. Jako autor uvedené bakalářské práce dále prohlašuji, že jsem v souvislosti s jejím vytvořením neporušil autorská práva třetích osob.

V Praze dne 15. 3. 2022

Josef Burian

#### **Poděkování**

Rád bych touto cestou poděkoval vedoucímu bakalářské práce Ing. Karlu Kubatovi, Ph.D. za vstřícný přístup, cenné rady, podporu, a především odborné vedení této práce.

# **Energetická náročnost počítače**

#### **Abstrakt**

Bakalářská práce se zaměřuje na energetickou náročnost počítače. Hlavním účelem práce je prozkoumání a zhodnocení dostupných možností operačního systému Windows 10 pro snížení spotřeby elektrické energie. Teoretická část práce se věnuje analýze odborné literatury, která se zabývá zkoumanou problematikou. V praktické části je popsán zvolený postup, a následně provedeno měření za účelem zjištění efektivnosti několika možností snížení spotřeby. V závěru praktické části je navrženo a ověřeno optimální řešení snížení spotřeby energie.

Na základě výsledků měření bylo zjištěno, že některé funkce operačního systému jsou efektivní a mohou mít velký vliv na energetickou náročnost počítače jak v pracovním využití, tak i volnočasovém.

**Klíčová slova:** Energetická náročnost, počítač, výpočetní technika, měření spotřeby, životní prostředí, spotřeba, elektrická energie

# Power consumption of computer

#### **Abstract**

The bachelor thesis focuses on the power consumption of the computer. The main purpose of this work is to examine and evaluate available options of the Windows 10 operating system to reduce electricity consumption. The theoretical part of the work is devoted to the analysis of scientific literature, which deals with the researched issue. The practical part describes the chosen procedure, and then concentrates on the measurements in order to determine the effectiveness of several options to reduce consumption. At the end of the practical part, the optimal solution for reducing energy consumption is designed and verified.

Based on the measurement results, it was found that some of the available options of the operating system are efficient and can have a major impact on the power consumption of the computer in both work and leisure use.

**Keywords**: Power Consumption, Computer, Computing, Consumption measurement, Environment, Consumption, Electric Energy

# Obsah

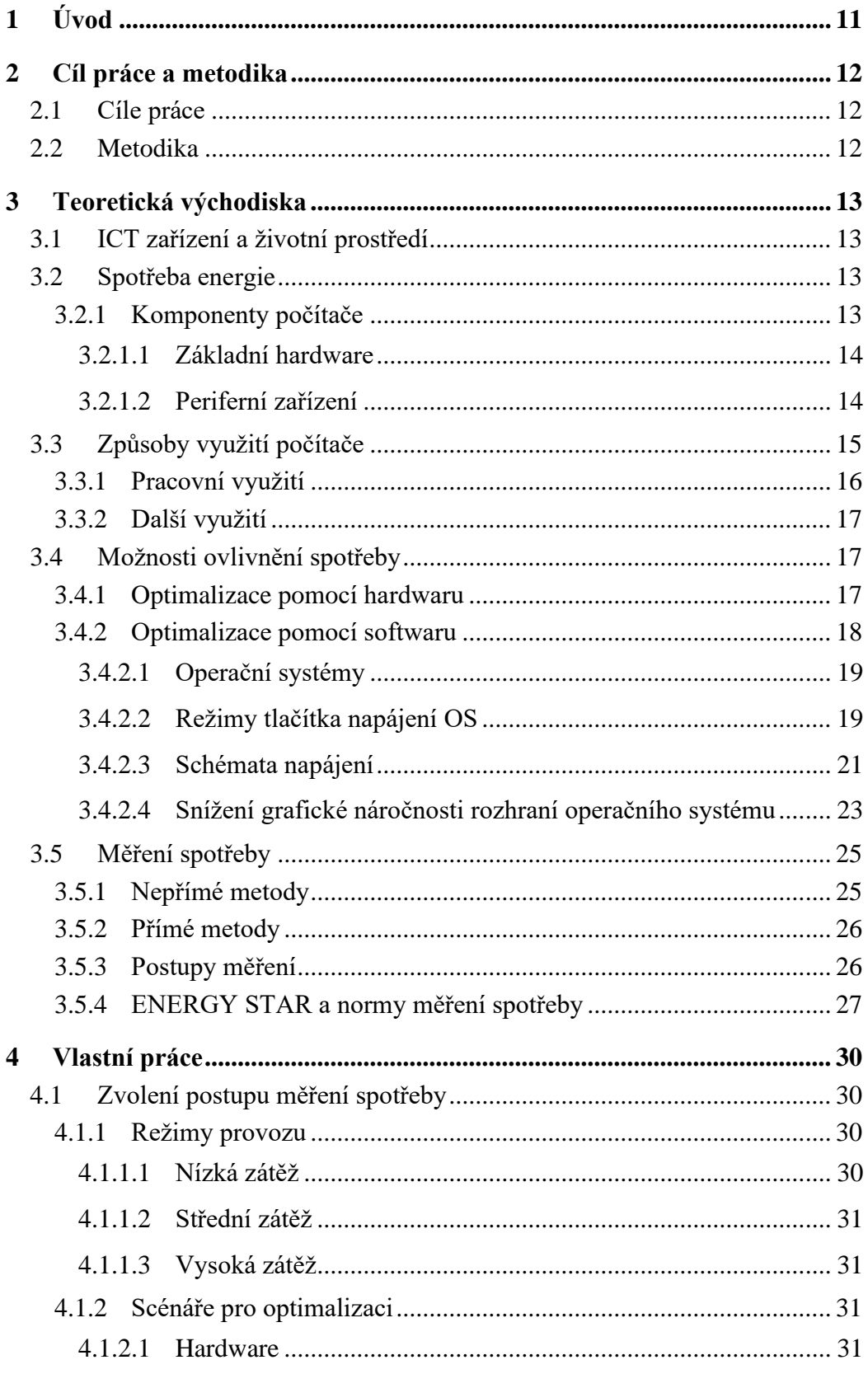

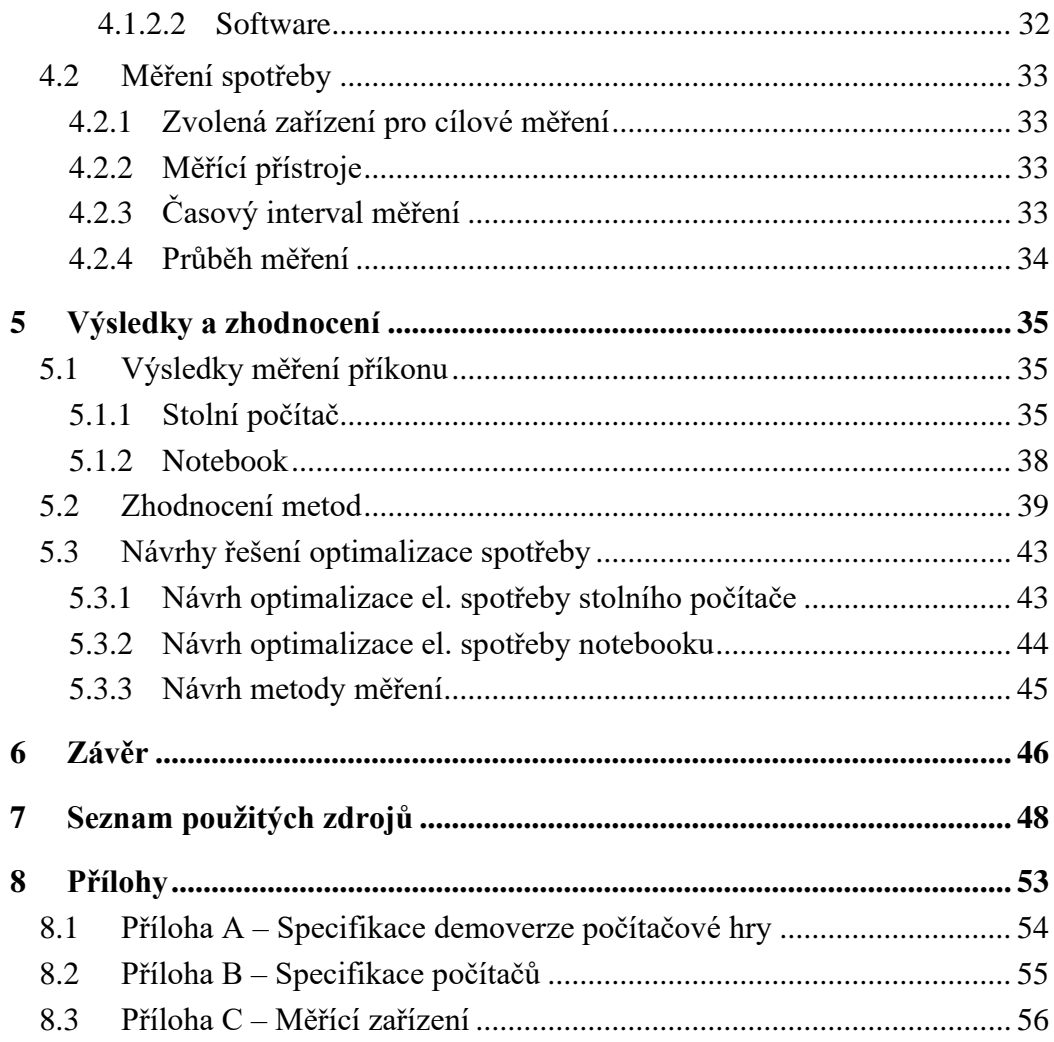

# **Seznam obrázků**

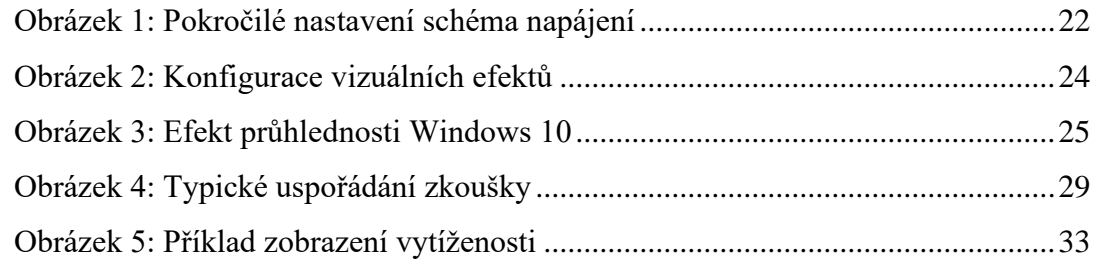

# **Seznam tabulek**

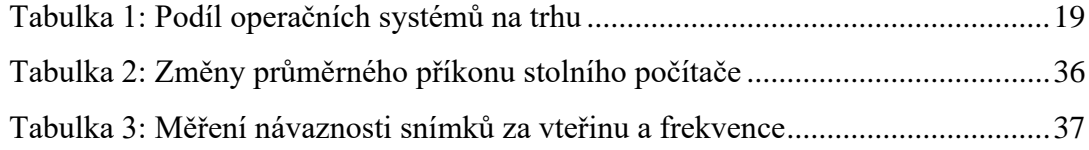

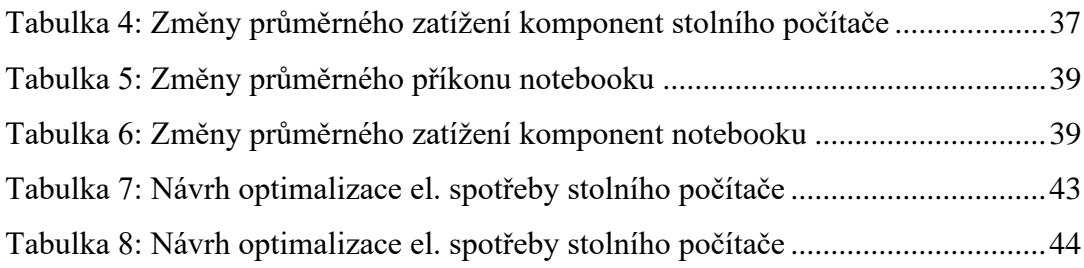

# **Seznam použitých zkratek**

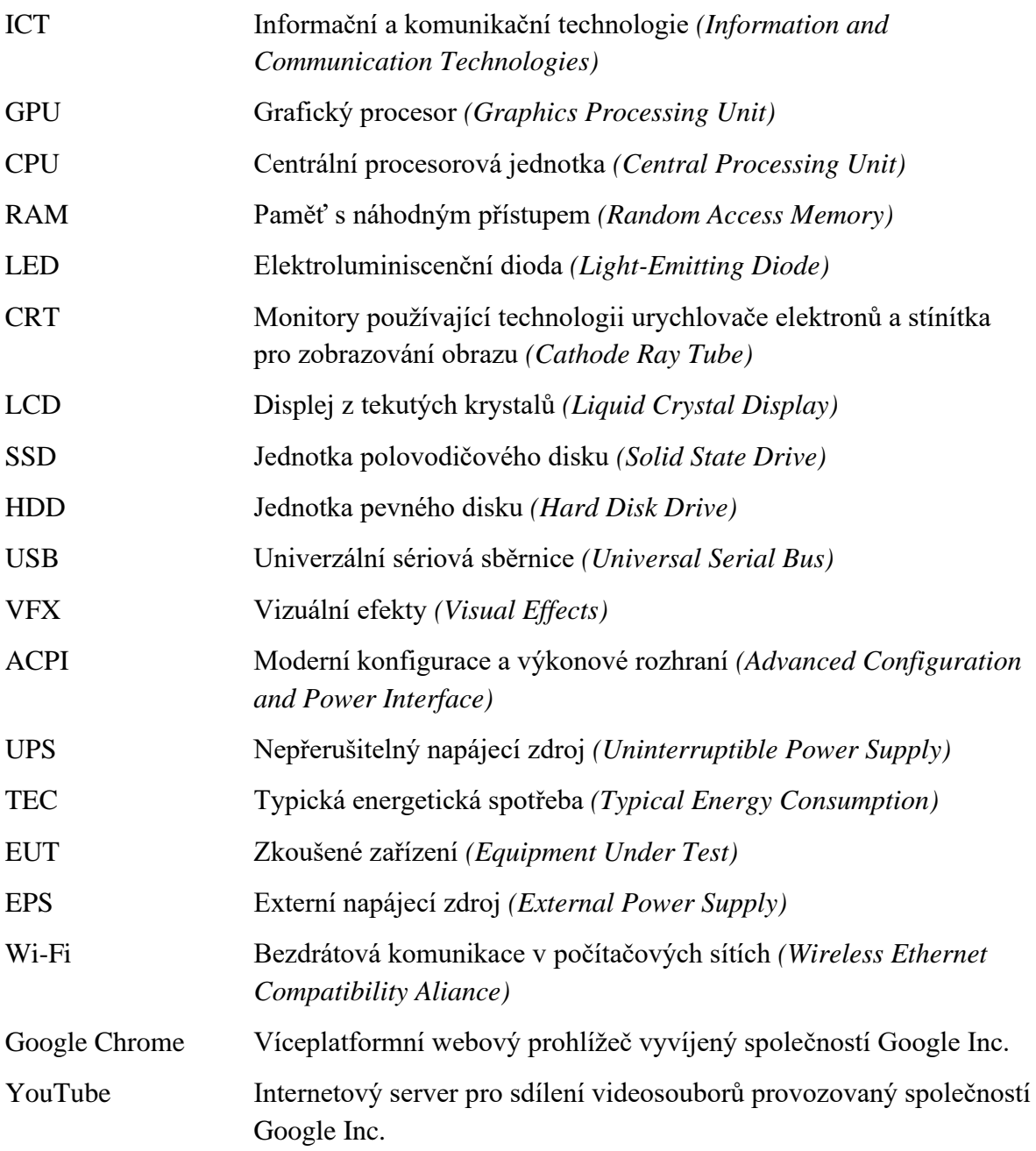

# <span id="page-10-0"></span>**1 Úvod**

Elektronická zařízení a informační a komunikační technologie jsou běžnou součástí života současného člověka. Jedním příkladem za všechny může být rychlý globální vývoj uživatelů internetu. V roce 2021 používalo internet odhadem 4,9 miliardy lidí, zhruba 63 % světové populace, což byl nárůst o 17 % oproti roku 2019. [\[1\]](#page-46-0)

Množství elektronických zařízení, které se odvíjí od počtu jejich uživatelů, je enormní. Všechna tato zařízení musí být napájena elektrickou energií. Výroba elektrické energie je však energeticky náročná a má četné negativní dopady na životní prostředí. [\[2\]](#page-46-0)

Zatímco u elektrických spotřebičů z kategorie "bílé techniky", jako jsou chladničky, pračky, sušičky či myčky hraje energetická náročnost při výběru významnou roli, u elektroniky, jako jsou osobní počítače, je často neprávem opomíjena. V poslední době jsme však svědky extrémního nárůstu cen elektrické energie [\[3\]](#page-46-0), a to z různých důvodů, jako zdražování cen plynu a uhlí nebo emisních povolenek [\[4\]](#page-46-0), a tak se energetická náročnost může stát významnějším kritériem i při výběru osobních počítačů.

K rychlému rozvoji na poli informačních a komunikačních technologií došlo také v souvislosti s pandemií koronavirového onemocnění covid-19, která propukla v březnu 2020 [\[5\]](#page-46-0) a nadále trvá. Kvůli nutnosti fyzicky se distancovat lidé zůstávali ve svých domovech a výrazně tak vzrostl zájem zejména o osobní počítače, které lidé potřebovali za účelem práce, vzdělávání, komunikace s rodinou a přáteli, ale i nákupů a zábavy. [\[6\]](#page-46-0) [\[7\]](#page-46-0)

Všechny tyto faktory vedou k úvaze, zda vůbec a jak může uživatel ovlivnit spotřebu energie osobního počítače tak, aby minimalizoval nejen své provozní náklady, ale i vliv na životní prostředí. Bakalářská práce se zabývá primárně touto úvahou.

# <span id="page-11-0"></span>**2 Cíl práce a metodika**

# <span id="page-11-1"></span>**2.1 Cíle práce**

Hlavním cílem práce je analýza energetické spotřeby vybraného počítače v různých režimech provozu a prozkoumání dostupných možností k optimalizaci energetické náročnosti.

- Zpracování teoretických východisek k vybrané problematice
- Volba vhodného postupu měření spotřeby
- Tvorba praktického řešení pro snížení spotřeby
- Zhodnocení výstupních dat a návrh řešení

# <span id="page-11-2"></span>**2.2 Metodika**

V teoretické části bude provedena rešerše odborné literatury zaměřené na danou problematiku. V praktické části bude provedeno měření a porovnání spotřeby dvou počítačů při zvolených scénářích provozu. Na základě získaných dat budou formulovány závěry a navrhnuta optimální řešení.

# <span id="page-12-0"></span>**3 Teoretická východiska**

#### <span id="page-12-1"></span>**3.1 ICT zařízení a životní prostředí**

Odborná literatura zabývající se energetickou spotřebou informačních a komunikačních technologií (ICT) ve většině případů operuje s termínem *Green computing*. Ten popisuje odvětví zaměřující se právě na danou problematiku zlepšení energetické účinnosti a snížení vznikajícího odpadu během životního cyklu výpočetních zařízení. [\[8\]](#page-46-0)

#### <span id="page-12-2"></span>**3.2 Spotřeba energie**

Některé zdroje se zabývají statistickými průzkumy energetické spotřeby individuálních ICT zařízení a detailněji odkrývají problémy jednotlivých odvětví. Za tři základní odvětví jsou považovány komunikační sítě, datová centra a uživatelská zařízení, jako jsou počítače, tablety, mobilní telefony, televizory atd.

Největší podíl mají komunikační sítě tvořící přibližně 36 % z celkové spotřeby všech ICT zařízení. 30 % spotřebují datová centra, u kterých mnoho článků uvádí předpovídaný velký nárůst spotřeby v příštích letech. Zbylých 30 % tvoří právě uživatelská zařízení což jsou převážně počítače. [\[9\]\[10\]](#page-46-0)

#### <span id="page-12-3"></span>**3.2.1 Komponenty počítače**

Kolik energie spotřebují počítače je dáno především jejich technickými parametry, to znamená tedy jak výkonným disponují hardwarem, a zároveň o jaký typ zařízení se jedná. Například, jak je dále v práci uvedeno, stolní počítače spotřebují až šestinásobně více energie než notebooky, přestože se v obou typech zařízení nachází podobně výkonný hardware.

Tyto dva typy zařízení je nutné si definovat na začátku. Rozhodnutí komise (EU) 2015/1402 definuje stolní počítač jako *"počítač, jehož hlavní jednotka je určena k umístění na trvalém stanovišti, nejčastěji na kancelářském stole nebo na podlaze. Stolní počítače nejsou konstruovány jako přenosné a jsou uzpůsobeny k použití s externí obrazovkou, klávesnicí a myší. Stolní počítače jsou určeny pro širokou škálu domácích a kancelářských aplikací, včetně použití jako pokladny "*. Stejné rozhodnutí komise definuje notebook jako

*"počítač speciálně konstruovaný jako přenosný a koncipovaný tak, aby mohl být provozován delší dobu jak s přímým připojením ke střídavé elektrické síti, tak i bez něj. Notebooky obsahují integrovaný displej, neoddělitelnou mechanickou klávesnici (s fyzickými, pohyblivými klávesami) a ukazovací zařízení"* [\[11\]](#page-46-0). Uvedeným rozhodnutím komise se dále podrobněji zabývám v části 3.5.4.

#### <span id="page-13-0"></span>3.2.1.1 Základní hardware

Dalším aspektem, který výrazně ovlivňuje energetickou spotřebu je také typ grafické karty (GPU), kterou počítače disponují. Záleží zde na tom, zda se jedná o integrovanou grafickou kartu nebo samostatnou grafickou kartu. Integrované grafické karty nedosahují takových výkonů jako samostatné, a nemají tedy ani takovou spotřebu.

Díky inovaci technologií za účelem zlepšit efektivitu komponentů, nemusí nutně platit, že čím je hardware novější, tím větší má spotřebu.

Největší spotřebu mají procesory (CPU) od 55 až do 150 W a GPU od 25 do 350 W. U těchto dvou komponentů je největší rozsah možného výkonu, který je závislý na daném modelu a zatížení v určité chvíli. Další komponenty jako pevný disk (HDD nebo SSD), operační paměti (RAM), ventilátory a LED osvětlení počítačové skříně dosahují maximálně 10 W. [\[12\]](#page-46-0) Zdroje a základní desky předávají hlavně výkon na ostatní komponenty. U zdrojů je jejich vlastní spotřeba zanedbatelná, ale u základních desek vlastní spotřebu ovlivňuje více faktorů, jako např. regulátory napětí, zabudovaná Wi-Fi a přídavné konektory USB, či SATA. Modernější základní desky mohou mít vlastní výkon až 80 W. [\[13\]](#page-46-0)

#### <span id="page-13-1"></span>3.2.1.2 Periferní zařízení

Běžný počítač má během svého provozu neustále aktivní tři důležité periferie. Dvě z toho jsou vstupní, do kterých řadíme klávesnici a myš. Slouží k udávání pokynů výpočetnímu zařízení. Tato zařízení jsou připojena k počítači nejčastěji pomocí USB portů a nemají velký dopad na spotřebu, jelikož v klidovém stavu spotřebují okolo 0,15 W, a v aktivním stavu maximálně 0,5 W. U bezdrátových alternativ bývá spotřeba v aktivním stavu o třetinu nižší. [\[14\]](#page-46-0)

Třetím periferním zařízením jsou monitory, které se řadí mezi výstupní zařízení sloužící k zobrazení grafického výstupu z GPU. Jsou tři základní typy počítačových monitorů, konkrétně CRT, LCD a LED. CRT monitory jsou již zastaralé a dnes už se běžně v ICT odvětví nepoužívají. Z hlediska spotřeby na tom z uvedených typů jsou nejhůře, například takový CRT monitor s uhlopříčkou 17 palců má spotřebu kolem 80 W. Nejmenší spotřeby dosahují LED monitory, kdy například monitory s uhlopříčkou 24 palců a obnovovací frekvencí 60 Hz mají spotřebu kolem 30 až 40 W. Nevýhodou těchto monitorů bývá často vyšší cena oproti LCD monitorům, které se svojí spotřebou dosahují při stejných parametrech až 50 W. [\[15\]](#page-46-0)

Díky hernímu průmyslu, je dnes kladen větší důraz na obnovovací frekvenci monitorů a standart se z původních 60 Hz postupně přesouvá na 75 Hz, i frekvence jako 120 Hz a 144 Hz nebývají výjimkou, a to i díky rostoucímu výkonu grafických karet. Dopad změny frekvence na spotřebu monitorů není výrazný a pohybuje se pouze v jednotkách wattů, mnohem větší dopad má tato změna na spotřebu grafických karet, které mají až do 120 Hz malé zvýšení spotřeby, ale při 144 Hz spotřeba rapidně stoupne, skoro dvojnásobně. Tento efekt však není platný pro všechny výrobce grafických čipů. [\[16\]](#page-46-0)

### <span id="page-14-0"></span>**3.3 Způsoby využití počítače**

Na spotřebu počítače má primárně vliv způsob, jakým daný počítač využíváme. Čím náročnější činnost bude počítač vykonávat, tím větší bude mít spotřebu energie. Způsoby, jakými počítač využíváme, nás zároveň mohou omezovat ve snaze o snížení spotřeby. Existují například využití, při kterých se počítač vypíná minimálně, z důvodu možné ztráty dat, nebo například z důvodu, že je více počítačů závislých na neustálé činnosti jednoho a podobně.

Důležité je uvědomit si, že jednotlivá využití počítače nejsou přímočará a můžou se mezi sebou prolínat právě na základě účelu, pro který jednotlivé funkce v dané chvíli potřebujeme. Jelikož je množství aktivit, při kterých je možné využívat počítač, téměř nekončící, nedá se u každé funkce jednoznačně určit, zda je používána pouze například k pracovním účelům nebo volnočasovým aktivitám. [\[23\]](#page-46-0) V důsledku toho není možné rozlišovat spotřebu počítače pouze na základě aktivit při kterých daný počítač používáme, ale je třeba zaměřit se spíše na operace, které počítač musí vykonávat během dané aktivity.

Česká technická norma ČSN EN 62623 zmiňuje metodiku profilu, což je přístup, jehož cílem je zaměřit se na jeden většinový profil pro měřená elektrické spotřeby oproti podporování více profilů. Zmíněné profily jsou definovány jako *"kombinace atributu činitele využití a daného místa využití (například uživatelé v kanceláři, uživatelé v domácnosti, hráči)"*. Norma popisuje, že počítač lze popsat prostřednictvím kategorizace, kdy jsou definovány atributy hardwaru a softwaru počítače a následně jej definovat profilem neboli způsobem použití, což je považováno za stěžejní specifikaci pro cílové měřené zařízení. V normě je většinový profil založen na osobách, které používají počítač v malých až velkých kancelářích na provádění kancelářských činností. Jako příklad menšinového profilu norma uvádí extrémní hráče, kteří představují specificky profil, který je ale zastoupen menším počtem uživatelů. [\[28\]](#page-46-0)

#### <span id="page-15-0"></span>**3.3.1 Pracovní využití**

Nejčastější využití počítačů je právě v kancelářské oblasti, kde je množství ICT zařízení největší, pro nejefektivnější usnadnění vykonávané práce. Počítače v takovém odvětví můžou být zatěžovány mnohými způsoby a dosahovat tak velmi odlišných hodnot. Pracovní využití může být například ve zdravotnictví, státní správě nebo v kancelářském prostředí například bankovního sektoru.

V některých případech mohou počítače zpracovávat velká množství dat, a dosahovat tak vysokých hodnot využití komponent, jako jsou především RAM a CPU. V dalších případech mohou vykonávat náročně grafické procesy jako například modelování, editování audiovizuálních dat a vytváření VFX. [\[23\]](#page-46-0)

V pracovním prostředí jsou stále nejvíc využívané aplikace kancelářského balíku Microsoft Office, jako jsou MS Excel, MS Word, MS Teams, atd. Nejpoužívanějším internetovým prohlížečem je Google Chrome, a dále jsou často používány aplikace pro designovou práci jako např. od softwarové firmy Adobe Systems Incorporated. [\[31\]](#page-46-0)

Největším problémem, který má velký dopad na spotřebu energie, bývá u počítačů používaných pro pracovní účely, že nedochází k jejich vypínání nebo jiným změnám režimu napájení, jelikož uživatelé nemají zařízení připojená ve vlastních prostorech, ale obvykle v pracovních prostorech společnosti.

#### <span id="page-16-0"></span>**3.3.2 Další využití**

V posledních letech zaznamenalo velký rozvoj ve využití počítačů odvětví školství. Nejenom v předmětech založených na výpočetní techniku, ale také uměleckých zaměřeních.

Počítače jsou v dnešní době i nedílnou součástí většiny domácnosti, kde mají širokou škálu využití v mnoha oblastech, které se mohou prolínat, jako je podnikání, studium nebo zábava. [\[23\]](#page-46-0) V roce 2021 mělo počítač 79 % českých domácností a přístup k internetu 83 %, 4 % domácností používají internet pouze na mobilním telefonu. Důležitou statistikou je i podíl stolních a přenosných počítačů v domácnostech; stolní počítače tvoří 35 %, notebooky 65 % a tablety 31 %. Od roku 2011 podíl stolních počítačů klesl o 15 %. [\[29\]](#page-46-0)

#### <span id="page-16-1"></span>**3.4 Možnosti ovlivnění spotřeby**

Na zkoumání způsobů snížení spotřeby se odborná literatura zaměřuje z různých pohledů a dané téma rozebírá na odlišných technologických úrovních. Publikace se rozdělují zejména podle dvou odvětví, ve kterých řeší praktické metody pro optimalizaci energetické účinnosti, a to buď ze strany softwaru nebo hardwaru. Publikace v tomto případě mají větší zastání ve formě článků založených na různých internetových fórech a webech.

#### <span id="page-16-2"></span>**3.4.1 Optimalizace pomocí hardwaru**

Optimalizace hardwaru spočívá v upravování komponent počítače. Nejefektivnější úpravou systému je kompletní obměna starších součástek za nové, které jsou efektivnější a výkonnější. [\[17\]](#page-46-0)

#### CPU

Přechod na CPU s větším počtem jader vede k lepšímu rozložení výkonu, a díky tomu nevzniká taková zátěž. Moderní CPU navíc využívají lepších technologii pro správu napájení.

#### Pevné disky

Efektivní je také upgrade pevných disků typu HDD na mnohem rychlejší SSD, které díky absenci pohyblivých součástek spotřebují méně energie. Nevýhodou je však jejich vysoká cena.

#### Jas monitoru

Důležité je nepodceňovat také monitory, a přizpůsobovat jejich využití okolním podmínkám. Většina dnes používaných monitorů má ve svém ovládacím rozhraní přednastavené režimy jako například režim pro noční použití. Nejen, že se díky úpravě režimu sníží spotřeba, ale také se omezí zbytečné namáhaní očí uživatele.

#### Odpojování od zdroje

Po vypnutí počítače by mělo dojít i k odpojení od zdroje napájení, aby se zamezilo spotřebě pohotovostního napájení. Odpojování zařízení se vztahuje i na externí periférie počítače, které nejsou zrovna používány, jako například webkamery, tiskárny a zvuková zařízení. Pro zjednodušení se začínají využívat chytré prodlužovací přípojky, u kterých není nutné odpojovat zařízení od zdroje.

#### <span id="page-17-0"></span>**3.4.2 Optimalizace pomocí softwaru**

Hodnocení technik, u kterých je možné minimalizovat energetickou náročnost na úrovni operačního systému můžeme nalézt v jedné z odborných publikací.

Důležitým termínem je zde *Advanced Configuration and Power Interface* (ACPI). První specifikaci tohoto pojmu publikovaly firmy Intel, Microsoft a Toshiba a měla vést k nastavení volně dostupného standardu, který operační systémy můžou použít pro lepší konfiguraci komponent za účelem zlepšení správy výkonu počítače. Snahou ACPI bylo sjednocení a zlepšení již existujících postupů pro správu výkonu, a tedy celkové vytvoření přehledného rozhraní, které mohly následné kompatibilní operační systémy zavést do svých funkčností a zároveň nestanovit žádná omezení pro správu napájení. [\[18\]](#page-46-0)

ACPI definuje několik stavů napájení, které mohou nastat během užívání počítače. Tyto stavy se mezi sebou různě prolínají a mají více úrovní značených čísly, například Globální stav (G) má podúrovně G0 až G3, kdy stav G3 je globální stav s nejmenší spotřebou. Globální stavy jsou více rozvedeny Spánkovými stavy (S), kdy například stavy

S0 a G0 odpovídají stejnému režimu napětí, a to pracovnímu neboli aktivnímu. Další označení jsou například CPU stavy (C) které jsou dále rozvedeny úrovněmi Výkonnostních stavů (P). Dále jsou i definované stavy pro přídavná zařízení (D) jako PCIe, SATA a USB. [\[18\]](#page-46-0).

#### <span id="page-18-0"></span>3.4.2.1 Operační systémy

V odvětví stolních a přenosných počítačů jsou nejpoužívanějšími operačními systémy verze Windows od firmy Microsoft. Zdroje uvádějí, že v rozdělení operačních systémů na trhu zastávají Windows systémy více jak 87 %. Proto se dále zabývám dostupnými režimy pro optimalizaci spotřeby právě u těchto systémů.

| Windows   | 87.75% |
|-----------|--------|
| Mac OS    | 9.38%  |
| Linux     | 2.30%  |
| Chrome OS | 0.41%  |
| Unknown   | 0.15%  |

<span id="page-18-2"></span>*Tabulka 1: Podíl operačních systémů na trhu Zdroj: [\[19\]](#page-46-0)*

#### <span id="page-18-1"></span>3.4.2.2 Režimy tlačítka napájení OS

Systém Windows podporuje několik možných napájecích režimů, které korespondují s režimy uvedenými v ACPI specifikaci. [\[20\]](#page-46-0)

#### Pracovní režim

V pracovním režimu je zařízení plně použitelné. Pro lepší efektivnost dochází v tomto režimu k přecházení specifického hardwaru, který není v dané chvíli v plném využití do úsporného režimu. To je důležitý aspekt hlavně u zařízení s baterií, jako jsou notebooky.

#### Režim spánku

Systém přechází obvykle do režimu spánku na základě časových kritérií, které si uživatel může nastavit v sekci "Nastavení napájení a režimu spánku", nebo ihned skrze předvolby napájení v hlavním menu počítače. Před vstupem do režimu spánku systém upozorní aplikace a ovladače o plánovaném přechodu. U notebooků může docházet ke kritickým přechodům do režimu spánku z důvodu dosažení kritické hodnoty baterie, v takových případech systém aplikace o přechodu neinformuje.

Režim spánku může nastávat ve formě *Modern Standby* stavu, který probíhá v rámci pracovního režimu, tedy stále ACPI stavu S0, ale v nečinném stavu a s nižší spotřebou. Z tohoto režimu se systém vzbouzí při sebemenší aktivitě jako například oznámení ze strany systému nebo činnosti vstupního zařízení. Výhodou je rychlé přecházení ze stavu nižšího výkonu do stavu vysokého výkonu. Systémy podporující *Modern Standby* nemohou zároveň podporovat klasický režim spánku spadající pod ACPI stavy S1, S2, S3.

Ve stavu S1 procesor přestane vykonávat instrukce, ale pořád je napájen. V S2 se procesor vypíná a vyrovnávací paměť se nahrává do hlavní pamětí (RAM). V S3 stavu je procesor ve vypnutém režimu a operační paměť je v režimu nižší spotřeby, kdy stále obnovuje uložená data, aby bylo možné počítač obnovit v původním stavu. Podle toho, v jaké je režim spánku fázi se následně mění i délka probouzení systému zpět do pracovního režimu. [\[20\]](#page-46-0)

#### Režim hibernace

Režim hibernace spadá pod ACPI stav S4. Hlavní funkcí je, že při přechodu do tohoto režimu se operační paměť nahraje do souboru na hlavním disku, a poté se vypne CPU i RAM. Na hlavní disk se uloží soubor, který si pamatuje poslední stavy operačního systému a aplikací. Jelikož pevné disky nepotřebují stálý přísun energie, aby si udržely data, je tím spotřeba nižší oproti režimu spánku.

#### Vypnutí

Počítač rozlišuje dva stavy vypnutého režimu na tak zvaný *Soft Off* a *Mechanical Off* stav.

*Soft Off* stav odpovídá ACPI stavu S5, když je počítač vypnutý, ale zdroj nebo baterie stále dodávají malé množství energie do tlačítek na panelu skříně, pro možné opětovné zapnutí počítače.

*Mechanical Off* stav odpovídá ACPI stavu G3. V tento moment je počítač kompletně vypnutý a odpojený od zdroje energie. Jedinou spotřebu vytváří CMOS baterie, která je umístěná na základní desce. [\[18\]](#page-46-0)

#### <span id="page-20-0"></span>3.4.2.3 Schémata napájení

Oproti režimům tlačítka napájení, které se vztahují na spotřebu energie počítače, když není zrovna plně používán, se schémata napájení vztahují na spotřebu během využívání. Přesněji se schémata zaměřují na jednotlivé hardwarové komponenty a optimalizují jejich výkon na základě zvoleného schéma uživatelem. Uživatel má také možnost si plně upravit vlastní schéma napájení. [\[24\]](#page-46-0)

V základu Windows jsou schémata napájení předdefinována do minimálně tří profilů s běžným pojmenováním jako Rovnováha, Úsporný režim, Vysoký výkon a Špičkový výkon, který ale není dostupný na každém zařízení. [\[25\]](#page-46-0) Schémata se tedy mohou lišit na základě daného počítače, což se nejvíce projevuje právě u rozdělení notebooku a stolního počítače, kdy notebook může měnit různá schémata dynamicky podle toho, zda je právě nabíjen nebo není. Důležitá jsou však pokročilá nastavení, která se za těmito profily ukrývají a umožňují si každý profil upravit na základě individuálních preferencí, nebo případně vytvořit úplně nový profil s vlastním názvem.

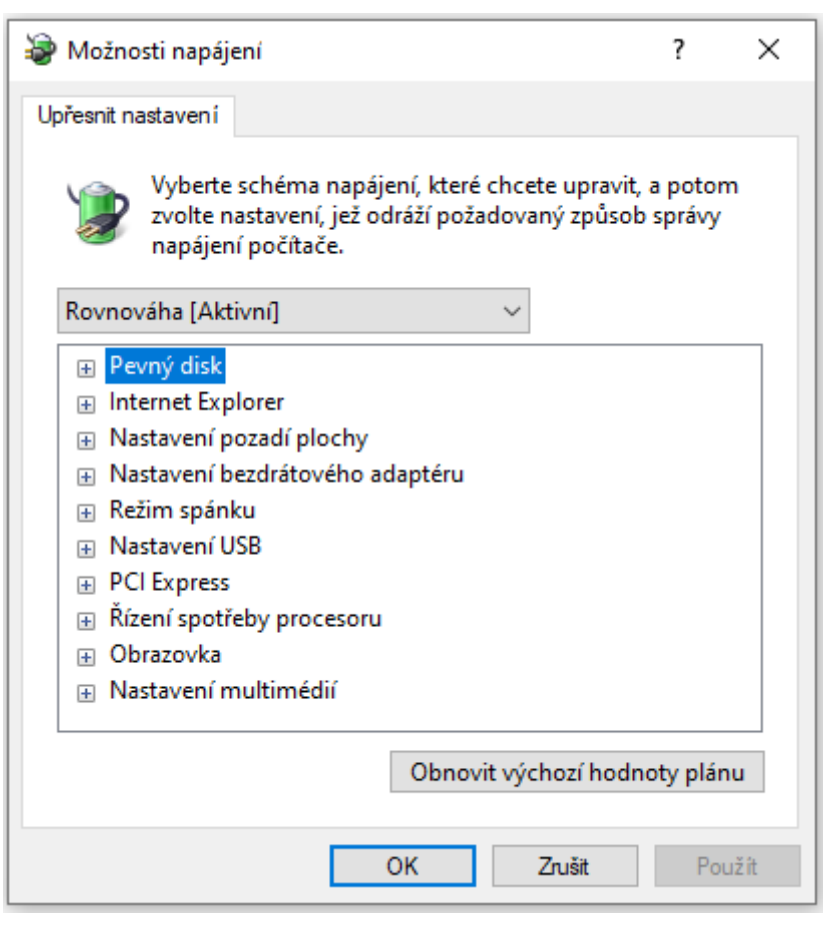

*Obrázek 1: Pokročilé nastavení schéma napájení Zdroj: [vlastní tvorba]*

<span id="page-21-0"></span>Některé části pokročilého nastavení jsou propojené s režimy napájení, o kterých již byla řeč výše. Vztahují se k tomu nastavení pevného disku, režimu spánku, i obrazovky, která umožňují uživateli libovolně nastavit čas, kdy se má daná část zařízení vypnout, nebo čas po kterém má počítač přejít do jiného režimu napájení.

Ostatní položky pokročilého nastavení jsou zaměřeny na optimalizaci výkonu během používání počítače. Některé jsou však méně efektivní nebo skoro nepoužitelné, jako například nastavení frekvence časovače jazyka JavaScript pouze pro Internet Explorer, které slouží ke zpomalení výkonu JavaScriptu na webových stránkách. Jak z uvedeného vyplývá, je tato funkce použitelná pouze na zastaralém prohlížeči Internet Explorer. Jednou z dalších možností v nastavení je spotřeba bezdrátového adaptéru pomocí protokolu 802.11, která je zaměřená hlavně na notebooky a slouží k informování Wi-Fi routeru o tom, že počítač přechází do režimu spánku a omezí tak využití sítě.

Užitečnější nastavení se týká USB, kde je dostupná funkce automatického vypínání připojených USB zařízení, když nejsou delší dobu využívána. Řízení spotřeby PCI Express funguje stejným způsobem, kdy sériová zařízení, která nejsou delší dobu aktivně používána přejdou do režimu nízké spotřeby.

Část řízení spotřeby procesoru je rozdělena do tří podnastavení. První dvě nastavení jsou na minimální stav a na maximální stav výkonu v procentech. U minimálního je stav nastaven ze základu na 5 %, a nedoporučuje se nastavovat ještě nižší hodnota. U maximálního stavu je hodnota 100 %, která se také nedoporučuje snižovat. Snížení by podle všeho nemělo téměř vůbec ovlivnit spotřebu počítače, protože se snížením maximálního výkonu bychom dosáhli sice menší spotřeby při určité aktivitě, ale na druhou stranu by tato aktivita byla vykonávána delší čas, což by spotřebu zvedlo. Třetí možností konfigurace pro procesor je zásada chlazení systému. Možnost "Aktivní" je určena převážně pro stolní počítače, a představuje zvyšování účinnosti chlazení při růstu výkonu procesoru, a pokud chlazení dosáhne nedostatečných hodnot, začne se snižovat výkon procesoru. "Pasivní" varianta funguje opačným způsobem, kdy se nejdříve snižuje výkon procesoru, a až poté se zvyšuje účinnost chlazení.

V případě notebooků je k dispozici ještě konfigurace baterie, rozdělená podle úrovně na kritickou a nízkou úroveň, a dále na to, jestli je notebook zrovna napájen ze sítě nebo z baterie. Vždy je možné nastavit upozornění na daný stav baterie. Při kritickém stavu baterie je možné zvolit, do jakého stavu napájení přejde systém, když je napájen ze sítě, nebo jak se má chovat při napájení baterií. Například zda má při kritickém stavu baterie přejít do stavu hibernace, nebo se úplně vypnout. [\[26\]](#page-46-0)

#### <span id="page-22-0"></span>3.4.2.4 Snížení grafické náročnosti rozhraní operačního systému

Jelikož spotřeba počítače jde ruku v ruce se zatížením počítače, při rešerši jsem se zaměřil i na metody snížení zátěže operačního systému Windows 10. Zjištěné možnosti se týkají převážně grafických vylepšení, kdy je možné zapnout či vypnout jednotlivé animace, vizuální efekty a stíny.

Windows 10 má tři základní přednastavení pro konfiguraci vizuálních efektů. Ze základu je zvolena možnost automatického nastavení operačním systémem, přičemž systém sám určí, které vizuální efekty budou aktivní. Další dvě možnosti jsou buď plně optimalizovat systém pro vzhled, což aktivuje všechny jednotlivé konfigurace, nebo optimalizovat systém pro výkon, což naopak zase deaktivuje všechny konfigurace. [\[26\]](#page-46-0)

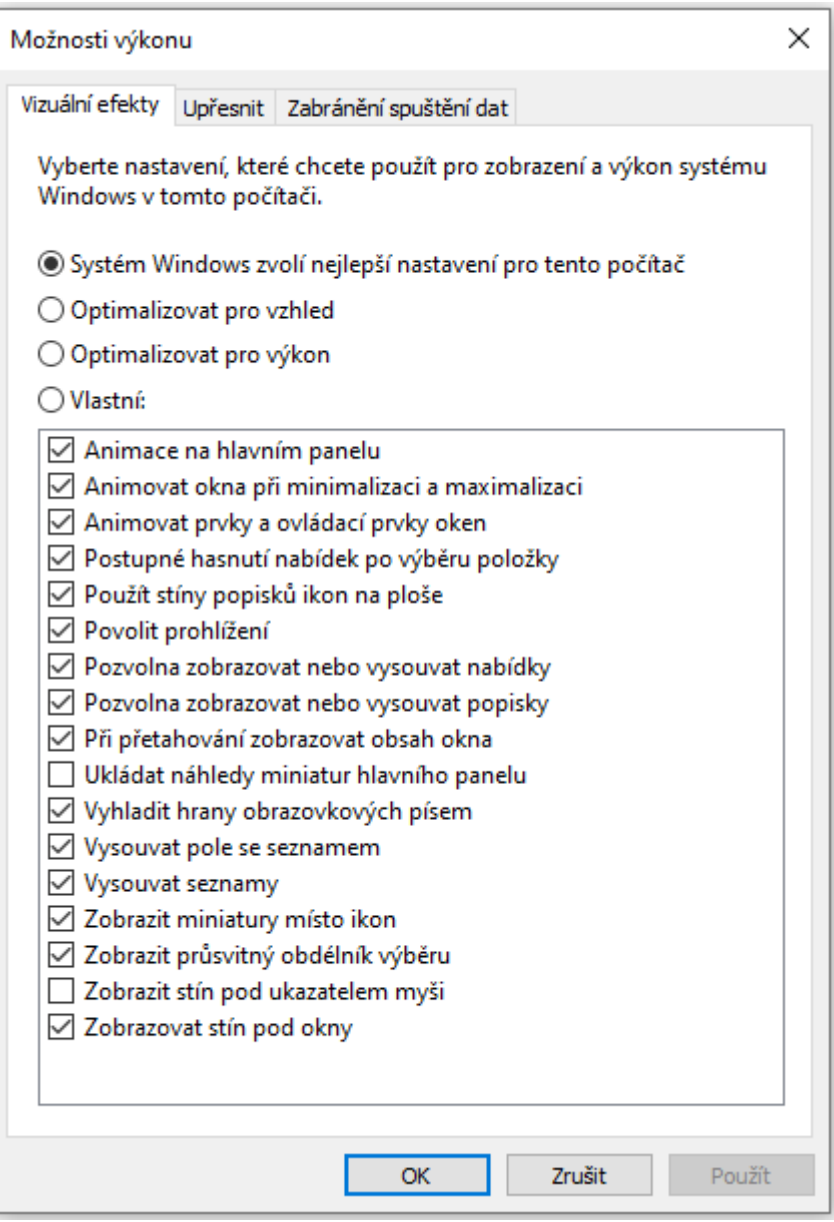

<span id="page-23-0"></span>*Obrázek 2: Konfigurace vizuálních efektů Zdroj: [vlastní tvorba]*

Jednu z potenciálně možných efektivních konfigurací vzhledu operačního systému Windows 10 nalezneme jinde, a to v nastavení barev rozhraní systému. Jedná se o efekt průhlednosti, který se vztahuje hlavně na menu start, hlavní panel a centrum oznámení. [\[27\]](#page-46-0)

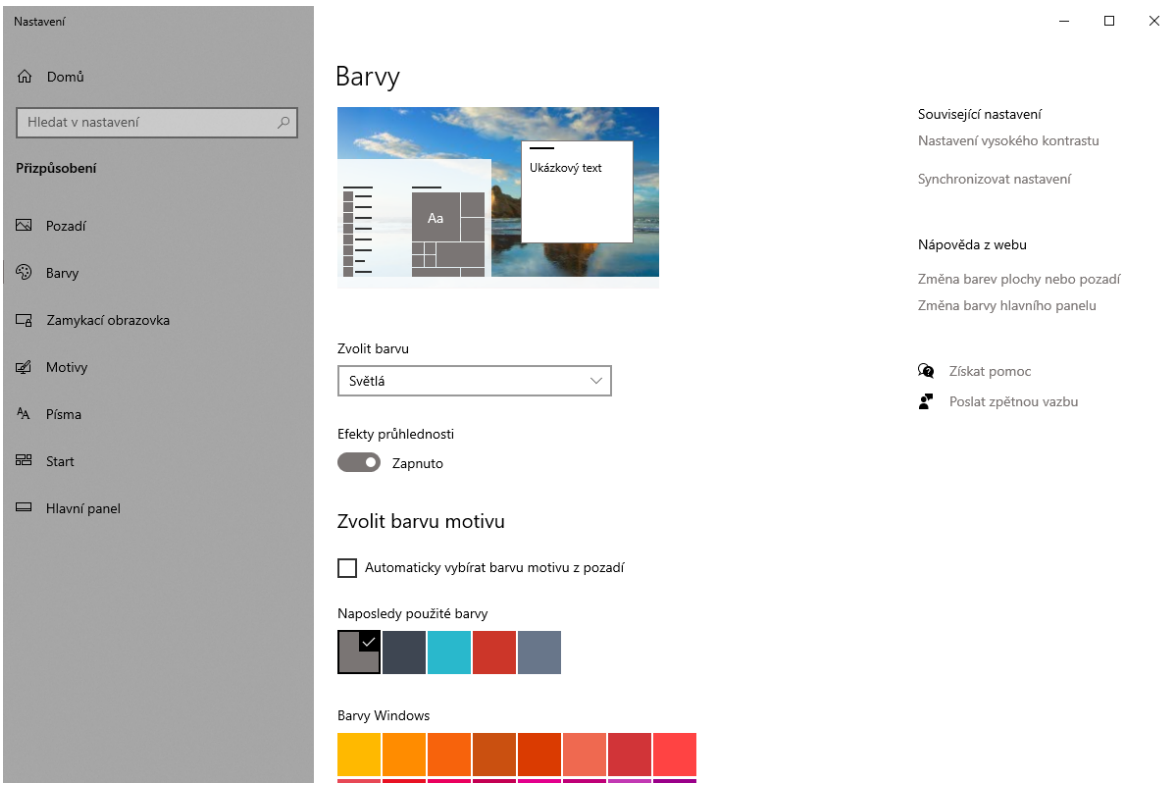

*Obrázek 3: Efekt průhlednosti Windows 10 Zdroj: [vlastní tvorba]*

# <span id="page-24-2"></span><span id="page-24-0"></span>**3.5 Měření spotřeby**

Metody pro měření spotřeby je možné rozdělit na dva směry. Jedna metoda měří spotřebu nepřímo, pomocí různých programů, a druhá přímo, pomocí externích zařízení.

#### <span id="page-24-1"></span>**3.5.1 Nepřímé metody**

Nepřímá metoda měření spočívá v použití programů, které je možné nainstalovat do zařízení, a které následně snímají využití hardwaru. Pomocí pevně daných hodnot spotřeby uvedených ve specifikacích jednotlivých komponent a časových úseků aktivního používání počítače pak tyto programy počítají přibližnou spotřebu počítače. Takových programů není mnoho a nemají velkou přesnost. Zároveň nelze pomocí softwaru pro monitorování spotřeby získat výsledky z více režimů napájení.

Poměrně často používané jsou i různé internetové stránky, které slouží jako kalkulačky pro předpokládanou spotřebu počítače. V těchto případech uživatel zadá seznam svých komponent v počítači, a následně je podle specifikací spočítána pravděpodobná spotřeba. Tyto kalkulačky bývají spolehlivé pro získání představy během navrhování sestavy počítače a při výběru zdroje či záložního zdroje UPS, ale pro měření spotřeby celkového počítače za reálného používání jsou nedostatečné, protože zobrazují pouze přibližnou spotřebu během maximálního využití. V případě stolních počítačů pak nezapočítávají energii spotřebovanou externími zařízeními jako jsou monitor, reproduktory a další.

#### <span id="page-25-0"></span>**3.5.2 Přímé metody**

Druhá metoda měření se provádí přímo pomocí externích zařízení, která dosahují přesnějších hodnot. Takovými zařízeními mohou být například systémy UPS, které se využívají k ochraně počítače před výpadkem či výchylkou v elektrické síti. Pomocí UPS je možné také měřit spotřebu elektrické energie, která jimi prochází. Pro účel pouhého měření spotřeby se ale běžně nevyužívají z důvodu vyšší pořizovací ceny. Lepší variantou použití externích zařízení k měření spotřeby jsou nástěnné měřící přístroje.

Nástěnné měřiče slouží k měření okamžité spotřeby a jsou jednoduché na použití. Nabízejí poměrně vysokou přesnost a lze je pořídit i za relativně nízkou cenu. Vybrané modely nabízejí i zobrazení přímých výpočtů kumulovaných nákladů a další konfigurace. Data se zobrazují pomocí digitálního displeje, existují ale i modely, které nemají obrazovku a nabízejí možnost propojení s aplikací v chytrém telefonu, kde se následně mohou zobrazovat grafy nebo přidávat možnosti pro pokročilejší kontrolu zástrčky. [\[22\]](#page-46-0)

#### <span id="page-25-1"></span>**3.5.3 Postupy měření**

Měřící postupy se liší podle toho, v jakém časovém rozpětí chceme měřit spotřebovanou elektřinu. Můžeme měření provádět v jednom časovém bodě, což je užitečné v případě, že měřené zařízení spotřebovává konstantní množství energie po celou dobu užívání. Dalším postupem je provádět měření v delším časovém úseku a naměřené hodnoty zaznamenávat periodicky. Při užití tohoto postupu se lépe zachytí změny, které nastanou během používání měřeného zařízení. [\[21\]](#page-46-0)

Pro rozsáhlá a specifická měření spotřeby počítače se na základě vytvořených profilů, při kterých se měření provádí, využívají tzv. benchmark programy, které slouží k otestování výkonnosti komponent počítače a nasimulování scénářů využití počítače. Benchmark testy se mohou lišit podle toho, na jakou komponentu se zaměřují. Pro grafické

karty jsou testy přizpůsobeny tak, že generují grafické scény. Takové testy mohou být i součástí konkrétních her, kde slouží uživateli pro zvolení vhodného grafického nastavení. Mohou být také součástí samostatného softwaru jako je například Unigine Heaven, 3DMark nebo PassMark. Pro testování CPU jsou benchmark testy založeny na výpočtu toho, za jak dlouho je procesor schopen provést pokyn. Příklad standartní srovnávací sady je PCMark 10. [\[30\]](#page-46-0)

Součástí postupu měření elektrické energie je výpočet samotné spotřeby. Spotřeba elektrické energie, která je nazývána také elektrickou prací, je značena W a znázorňuje vynaložený elektrický výkon za jednotku času. Výpočtem je tedy součin elektrického výkonu neboli příkonu, který je značen P a času značeného t. Hlavní jednotkou elektrické energie jsou wattsekundy (Ws), přičemž ekvivalent jedné wattsekundy je jeden joul (J). Elektroměry v domácnostech běžně měří spotřebu elektrické energie v kilowatthodinách (kWh). Také dodavatelé elektřiny uvádějí cenu právě za jednu kWh. [\[21\]](#page-46-0)

 $W = P \times t$ 

*Vzorec pro výpočet elektrické práce Zdroj: [\[21\]](#page-46-0)*

#### <span id="page-26-0"></span>**3.5.4 ENERGY STAR a normy měření spotřeby**

Rozhodnutí Komise (EU) 2015/1402 ze dne 15. července 2015, kterým se stanoví postoj Evropské unie k rozhodnutí řídících subjektů na základě Dohody mezi vládou Spojených států amerických a Evropskou unií o koordinaci programů označování energetické účinnosti kancelářských přístrojů štítky o revizi specifikací počítačů v příloze C uvedené dohody (Text s významem pro EHP), 32015D1402 (dále jen "rozhodnutí komise") stanoví podmínky, které musí splňovat počítače, aby mohly získat osvědčení ENERGY STAR.

Program ENERGY STAR podporuje vývoj a šíření úspory energie při používání počítačů a kancelářských zařízení. Rozhodnutí komise uvádí typy počítačů, které mohou získat osvědčení. Uvádí několik požadavku jako např. na řízení spotřeby, kde specifikuje u jednotlivých typů výrobků požadované dostupné režimy napájení. Dále uvádí požadavky na vnitřní napájecí zdroje v počítačích, které musí projít zkouškou dle protokolu *Generalized Internal Power Supply Efficiency Test Protocol, Rev. 6.6.* Rozhodnutí komise

27

dále obsahuje požadavky na informování uživatele, což je seznam popisů a manuálů, které informují uživatele zařízení o dostupných možnost řízení spotřeby daného produktu. [\[11\]](#page-46-0)

Rozhodnutí komise uvádí několik odkazů, jedná se o Evropské normy, které se týkají měření spotřeby elektrických zařízení. V rešeršní části jsem se zaměřil na prostudování české verze Evropské normy EN 62623:2013 s názvem "Stolní a přenosné počítače – Měření energetické spotřeby". Tato norma zahrnuje "definice úsporných *energetických módů a obecných energetických módů a obecný návod na úsporu energie pro vývojáře stolních a přenosných počítačů definováním metodiky, jak měřit energetickou spotřebu výrobku, zároveň poskytuje kategorizační kritéria, která dovolují porovnávat energetickou spotřebu s podobnými výrobky ".* [\[28\]](#page-46-0)

Norma je rozdělena na dvě hlavní části. V první části je zaměřena na specifikaci zkoušeného zařízení, které je značeno jako "EUT" (Equipment Under Test). Zde jsou definovány stolní, přenosné a integrované stolní počítače. [\[28\]](#page-46-0) Dále jsou také popsány jednotlivé režimy napájení, kterým jsem se v rešeršní části již věnoval v bodě 3.4.2.2 a atributy profilu spolu s kategorizačními atributy zmíněné v bodě 3.3.

Druhá část zmíněné normy se zaměřuje na zkušební postupy, kategorizace, vzorce pro výpočet skutečné elektrické spotřeby, specifikace měřidel a uvádění výsledků. V nastavení zkušebních podmínek je uvedeno například, že stolní a integrované počítače se sestaví pouze s doporučeným vstupním zařízením jako je myš a klávesnice, a že externí displej není zahrnut do výpočtu TEC (typické energetické spotřeby). U integrovaných obrazovek se nastavuje tapeta počítače na jednotnou barvu a úroveň jasu na hodnotu vyhovující uživateli. Přenosné počítače jsou během zkoušky připojeny pomocí dodávaného EPS (externí napájecí zdroj), a současně mají plně nabitou vestavěnou baterii. Dále je uvedena podmínka, že musí být vypnut časovač uspání, aby se zabránilo zkoušenému zařízení přejít do stavu spánku během zkoušky. Dále je graficky znázorněno typické uspořádání zkoušky pro přenosné a stolní počítače.

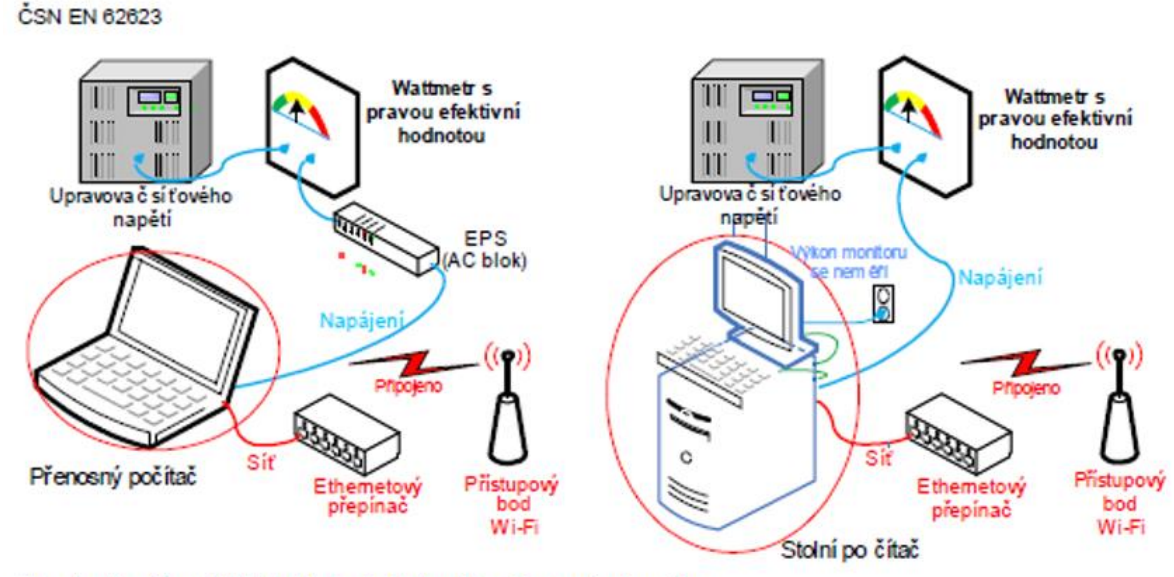

<span id="page-28-0"></span>Zkoušené zařízení (EUT) "jak je dodáváno" je v červeném kroužku

*Obrázek 4: Typické uspořádání zkoušky Zdroj: ČSN EN 62623 [\[28\]](#page-46-0)*

Následující body normy popisují schéma uspořádaní zkoušky. Jsou uvedeny požadavky pro wattmetr měřící skutečnou efektivní hodnotu, který je zapojen mezi napájecím zdrojem měřeného zařízení a napájecí sítí. Wattmetr musí umožňovat zaznamenávání skutečné efektivní hodnoty, a zároveň napětí, proudu nebo účiníku. Měřidlo musí mít možnost kalibrace a také je žádoucí vlastnost zprůměrovat naměřený výkon ve vybraném intervalu. Přístroj pro měření výkonu musí mít rozlišení 0,01 W při měření výkonu max. 10 W, 0,1 W při měření výkonu mezi 10 W až 100 W a 2W rozlišení, když měříme výkon nad 100 W. Všechny naměřené hodnoty se udávají ve wattech a zaokrouhlují se na dvě desetinná místa, u hodnot větších nebo rovno 10 W se udávají tři platná místa.

Postup měření je popsán zvlášť pro jednotlivé módy napájení, jimiž se norma zabývá, a to mód vypnutý, spánku, dlouhodobé nečinnosti, krátkodobé nečinnosti a aktivní mód. Jednotlivé postupy vždy určují, jakým způsobem měřené zařízení do módu zavést, a také upozorňují na možnou potřebu vynulování wattmetru. Všechny postupy se shodují v délce sběru hodnot výkonu, tou je doba 5 minut, po které se zaznamená průměrná hodnota. [\[28\]](#page-46-0)

# <span id="page-29-0"></span>**4 Vlastní práce**

#### <span id="page-29-1"></span>**4.1 Zvolení postupu měření spotřeby**

Na základě výše uvedené rešerše literatury byl zvolen způsob měření spotřeby vybraných zařízení pomocí wattmetru a jeho správné použití odvozeno z uspořádání zkoušky uvedené české technické normě ČSN EN 62623.

Byly zvoleny tři režimy provozu počítače, které odpovídají profilům nejčastějších využití počítačů, a během kterých následně byly aplikovány scénáře k optimalizaci energetické spotřeby.

Měření bylo prováděno na stolním počítači a notebooku s operačním systémem Windows 10, a kromě zaznamenávání změn příkonu, byly kontrolovány i změny procentuální zatíženosti CPU a GPU v návaznosti na optimalizační metody.

V poslední části vlastní práce je na základě měření a analýzy efektivnosti jednotlivých možností optimalizace navrhnuta optimální kombinace metod, která byla také podrobena měření.

#### <span id="page-29-2"></span>**4.1.1 Režimy provozu**

Režimy provozu, během kterých byly prováděny optimalizace jsou rozděleny podle zátěže, která je na daný počítač v určité chvíli vynaložena. Tyto režimy mají sloužit k simulaci dané činnosti, ke které jsou počítače využívány v běžném životě. Důraz je kladen na zobrazovaný stav zátěže hlavních komponent počítače jako CPU a GPU.

#### <span id="page-29-3"></span>4.1.1.1 Nízká zátěž

Vystavit počítač nízké zátěži má za účel simulovat používání počítače pouze nenáročným způsobem. Pro navození takového stavu byl po čistém zapnutí počítače spuštěn internetový prohlížeč Google Chrome, pomocí kterého bylo spuštěno libovolné video z internetového serveru YouTube v rozlišení 1920x1080. Při této zátěži je cílem udržet využití komponent GPU a CPU pod třicet procent.

#### <span id="page-30-0"></span>4.1.1.2 Střední zátěž

Střední zátěž simuluje použití počítače pokročilejším uživatelem především v kancelářském odvětví, při kterém je největší hustota použití více různých aplikací pro podporu administrativní činnosti. Tohoto stavu bylo dosaženo rozšířením provozu při nízké zátěži o aplikace běžně používané v kancelářském prostředí, jako jsou nástroje Microsoft Office, Microsoft Teams, integrované vývojové prostředí Microsoft Visual Studio a aplikace pro designovou činnost, konkrétně Adobe Illustrator. V tomto režimu je cílem udržovat využití grafické karty a procesoru mezi čtyřiceti až padesáti pěti procenty.

#### <span id="page-30-1"></span>4.1.1.3 Vysoká zátěž

Režimu, kdy je cílem počítač vystavit co největší zátěži a simulovat tak využití počítače extrémním hráčem, můžeme dosáhnout více způsoby. Pro účely této práce bylo zvoleno využití herního benchmarku zakomponovaného v demoverzi počítačové hry Shadow of the Tomb Rider. Důvodem použití této varianty benchmarku je jeho dostupnost a efektivnost pro nasimulování profilu využití. Cílem tohoto režimu je držet minimální zatížení CPU a GPU nad šedesát procent.

#### <span id="page-30-2"></span>**4.1.2 Scénáře pro optimalizaci**

Na základě výše uvedených prostudovaných možností pro optimalizaci spotřeby počítače, byly zvoleny takové postupy, které by měly být vhodné pro optimalizování výkonu počítače za účelem snížení spotřeby. Jednotlivé scénáře jsou zvoleny zároveň tak, aby výrazně neomezily vykonávanou činnost při vybraných režimech provozu uvedených výše.

#### <span id="page-30-3"></span>4.1.2.1 Hardware

Z hlediska hardwarové optimalizace se nenabízí mnoho řešení, která by byla lehce proveditelná pro běžného uživatele v průběhu vykonávání činnosti na měřeném počítači. Mnoho řešení je založeno na výměně jednotlivých komponent, což je z hlediska času a financí neefektivní.

Nejvhodnější využitelné možnosti se týkají výstupního obrazu, které jsou pro uživatele jednoduché na provedení.

31

#### Jas monitoru

Na základě rešerše je předpokládáno, že zaznamenatelný vliv na spotřebu počítače by mělo mít snížení jasu monitoru. Měření bylo vždy provedeno při výchozí hodnotě jasu a hodnotě minimální. Výchozí úrovně jasu jsou ty, které má zařízení přednastaveno po zakoupení, u notebooku je to úroveň jasu 100 a u stolního počítače 75.

#### Obnovovací frekvence

Dalším předpokladem je, že obnovovací frekvence by měla mít velký vliv na spotřebu hlavně v případě větších hodnot nad 120 Hz. V průběhu měření bylo při měření stolního počítače obnovovací frekvence nastavována, vždy na maximální možnou hodnotu a následně na minimální. V případě měřeného notebooku nebude optimalizace pomocí obnovovací frekvence vůbec použita, jelikož notebook nenabízí větší frekvenci než 60 Hz.

#### <span id="page-31-0"></span>4.1.2.2 Software

Optimalizace spotřeby během chodu a aktivního použití počítače byla prováděna převážně pomocí softwarových možností Windows 10, které byly vybrány na základě provedené rešerše.

#### Schéma úsporný režim a vysoký výkon

Bylo prováděno měření v průběhu používání počítače, nejdříve při zvolení schématu rovnovážného napájení pro získání výchozích hodnot. Následně bylo použito přednastavené schéma pro vysoký výkon, kde není očekáváno snížení spotřeby oproti rovnovážnému stavu, ale můžeme tak ověřit změnu spotřeby při přechodu z vysokého na vyvážený stav. Předdefinované schéma systémem Windows 10 pro nízkou spotřebu bylo také změřeno a zaznamenáno.

#### Konfigurace UI rozhraní

Jednou z nastudovaných metod, jak snížit vytížení komponent počítače a tím i spotřebu, je optimalizace vizuálních efektů v možnostech výkonu Windows 10. Jako výchozí stav byla nastavena a změřena možnost, kdy systém zvolí sám nejlepší nastavení pro daný počítač. Následně byla změřena změna příkonu při výběru optimalizace pro vzhled a pro výkon.

Zvlášť pak probíhalo měření při vypnutí efektu průhlednosti rozhraní systému, z důvodu, že daná konfigurace má jiné umístění než možnosti výkonu.

#### <span id="page-32-0"></span>**4.2 Měření spotřeby**

#### <span id="page-32-1"></span>**4.2.1 Zvolená zařízení pro cílové měření**

Před samotným měřením byla zvolena konkrétní zařízení, na kterých budou prováděny jednotlivé kroky optimalizace a následné měření. Byl zvolen konkrétní stolní počítač (příloha B) a notebook (příloha B) s pořizovací cenou nepřesahující 20 000 Kč.

#### <span id="page-32-2"></span>**4.2.2 Měřící přístroje**

Pro měření spotřeby elektrické energie byla zvolena přímá metoda, za použití nástěnného měřícího přístroje. Byl zvolen digitální wattmetr EMOS P5801 (příloha C). Zvolený měřící přístroj nemá funkci zobrazení průměrného příkonu (W) za určitou dobu. Zobrazuje spotřebu (kWh) za určitý čas. Pro sledování okamžité vytíženosti CPU a GPU byl použit software pro diagnostiku HWiNFO, příklad zobrazení vytíženosti viz. obrázek 5. [\[32\]](#page-46-0)

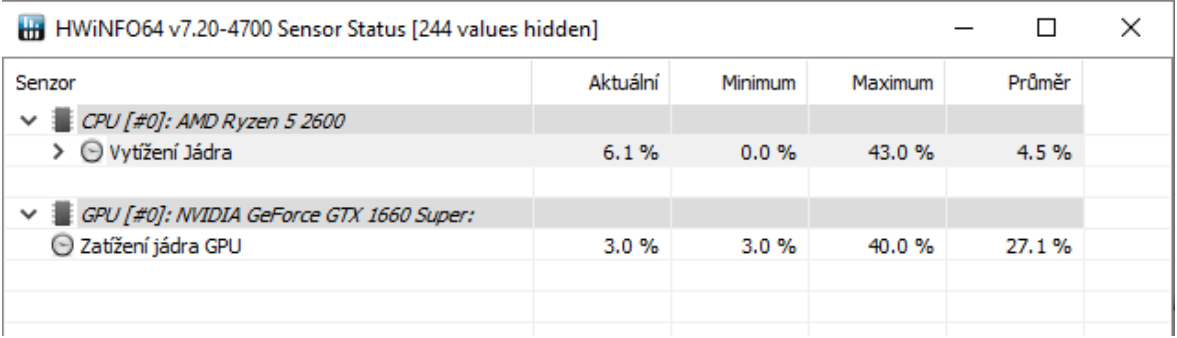

<span id="page-32-4"></span>*Obrázek 5: Příklad zobrazení vytíženosti Zdroj: [vlastní tvorba]*

#### <span id="page-32-3"></span>**4.2.3 Časový interval měření**

Měření bylo prováděno při každém výchozím stavu počítače a následujících jednotlivých konfiguracích. Po zavedení konfigurací bylo vyčkáno 60 sekund, než se začaly zaznamenávat hodnoty. Během každého stavu bylo prováděno měření po dobu pěti minut a hodnoty příkonu byly zaznamenávány v intervalu patnácti sekund. Po pěti minutách byla zaznamenána i hodnota spotřeby v jednotkách kilowatthodin.

#### <span id="page-33-0"></span>**4.2.4 Průběh měření**

#### **Zapojení:**

Správné zapojení měřícího přístroje bylo odvozeno z typického uspořádání zkoušky viz. obrázek 4, při měření stolního počítače byl v našem případě měřen i monitor. Na měřící přístroj byl zapojen pomocí prodlužovací zásuvky samotný počítač a zároveň monitor. U notebooku byl připojen pouze napájecí adaptér přímo na měřící přístroj.

#### **Měření a zaznamenání hodnot:**

Počítač byl vždy na konci měření konfigurací při jednotlivých zátěžových stavech vypnut a zapnut.

Získané hodnoty příkonu, spotřeby a vytížení CPU i GPU byly zaznamenávány dle zvolených časů měření do vytvořené tabulky v Microsoft Excel.

#### **Výpočet průměrného příkonu:**

Při měření v každém stavu bylo získáno 20 hodnot příkonu, ze kterých byl vypočítán aritmetický průměr. Průměr příkonu byl také získán odvozením z hodnoty spotřeby zobrazené měřícím přístrojem.

Byly spočítány i průměrné absolutní odchylky, pro následné porovnání průměrných vzdáleností naměřených příkonů od průměrného příkonu, jednotlivých měření.

# <span id="page-34-0"></span>**5 Výsledky a zhodnocení**

#### <span id="page-34-1"></span>**5.1 Výsledky měření příkonu**

Výsledky naměřených příkonů jsou zpracovány zvlášť ve dvou částech, na základě měřeného spotřebiče. Pro jednotlivá zařízení je vždy uveden spojnicový graf znázorňující příkon při střední zátěži bez žádné optimalizace. Poté jsou zobrazeny dvě tabulky, první znázorňuje změny průměrného příkonu v jednotlivých konfigurací a druhá se zaměřuje na změnu zatížení CPU a GPU.

Pro možný výpočet průměrného příkonu byla i zaznamenávána hodnota spotřeby měřená wattmetrem. Jelikož bylo měření prováděno v intervalech pěti minut, nebylo možné z hodnoty spotřeby, zobrazované měřícím přístrojem v jednotkách kilowatthodin odvodit dostatečně přesný průměrný příkon, tyto hodnoty nejsou tudíž v práci uvedeny.

#### <span id="page-34-2"></span>**5.1.1 Stolní počítač**

Následující graf znázorňuje 20 zaznamenaných hodnot příkonu u stolního počítače, při střední zátěži a před provedením konfigurací. V tomto případě byla průměrná hodnota příkonu 151,33 W, k tomu byla spočítána průměrná absolutní odchylka s výsledkem 1,94, naměřené hodnoty se tedy průměrně pohybovaly v rozmezí 1,3 % od průměrného příkonu. Toto rozmezí bylo stejné i u dalších měření při střední zátěži, u nízké zátěže se odchylka pohybovala kolem 3 % průměru a u vysoké se držela přibližně na 0,6 %. (graf 1)

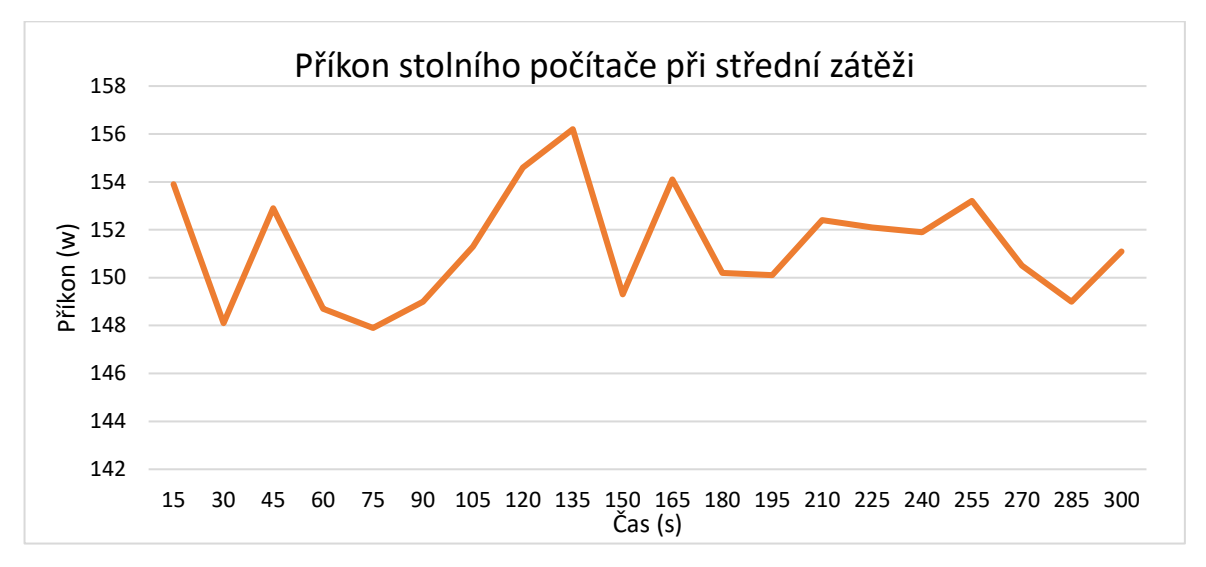

*Graf 1: Příkon stolního počítače při střední zátěži Zdroj: [vlastní tvorba]*

Při měření změn příkonů během nízké zátěže nedošlo k žádné komplikaci, počítač byl vystaven činnostem specifikovaným pro tuto zátěž snadno a nebylo zaznamenáno žádné omezení použitím konfigurací. Tabulka udává hodnoty v jednotkách Wattů.

U měření při vysoké zátěži došlo k mírné komplikaci, jelikož bylo zjištěno, že při změně obnovovací frekvence na 60 Hz dochází stále k vyšší hodnotě příkonu, než se očekávalo. Bylo to z důvodu nastavení benchmark aplikace na příliš vysoké detaily, kdy počítač nedosáhl dostatečného počtu snímků ve vybrané hře, proto obnovovací frekvence nemohla dosáhnout maximální úrovně (tabulka 2). Měření při vysoké zátěži bylo tedy prováděno celou dobu při 60 Hz, a pro změření reálné efektivnosti změny frekvence muselo být upraveno benchmark nastavení, aby mohl počítač dosáhnout až 144 snímku za sekundu. (tabulka 3)

| Změna/<br>Režim | výchozí<br>stav | vysoký<br>výkon | úsporný<br>režim | minimální<br>jas | změna<br>frekvence<br>na 60 Hz | zaměření<br>Win $10$<br>na vzhled | zaměření<br>Win $10$<br>na výkon | vypnutá<br>průhlednost |
|-----------------|-----------------|-----------------|------------------|------------------|--------------------------------|-----------------------------------|----------------------------------|------------------------|
| nízká           |                 |                 |                  |                  |                                |                                   |                                  |                        |
| zátěž           | 112,84          | 113,09          | 108,72           | 100,57           | 104,58                         | 113,30                            | 111,20                           | 110,91                 |
| střední         |                 |                 |                  |                  |                                |                                   |                                  |                        |
| zátěž           | 151,33          | 152,27          | 149,47           | 140,05           | 125,50                         | 153,87                            | 150,45                           | 148,21                 |
| vysoká          |                 |                 |                  |                  |                                |                                   |                                  |                        |
| zátěž           | 251,81          | 254,53          | 244,85           | 234,29           | 242,14                         | 253,09                            | 244,98                           | 243,74                 |

<span id="page-35-0"></span>*Tabulka 2: Změny průměrného příkonu stolního počítače Zdroj: [vlastní tvorba]*

V návaznosti na předešlé zjištění, bylo během vysoké zátěže změněno nastavení benchmark aplikace, a následně provedeno měření při třech limitech zobrazovaných snímků za sekundu. Výsledky udávají, že při změně obnovovací frekvence ze 144 Hz na 60 Hz dochází ke snížení příkonu o 20,6 %.

| Snímky/<br>Parametry | <b>60 FPS</b> | <b>120 FPS</b> | 144 FPS |
|----------------------|---------------|----------------|---------|
| Příkon (W)           | 225           | 267            | 283,2   |
| % CPU                | 68,4          | 70             |         |
| % GPU                | 52,8          |                |         |

*Tabulka 3: Měření návaznosti snímků za vteřinu a frekvence Zdroj: [vlastní tvorba]*

<span id="page-36-0"></span>Následující tabulka změn procentuálního zatížení hlavních komponent počítače slouží k případnému znázornění závislosti na příkonu. Můžeme vyčíst, že počítač se v úsporném režimu zachoval většinou tak, že lehce snížil zatížení CPU a zvedl GPU. V případě střední zátěže tomu tak nebylo nejspíš z důvodu, že při kancelářské činnosti, jako například práce s Microsoft Excel, je hlavní práce odváděna procesorem a nemůže být delegována na GPU. Dle očekávání se změna jasu monitoru neprojevila na zatížení komponent.

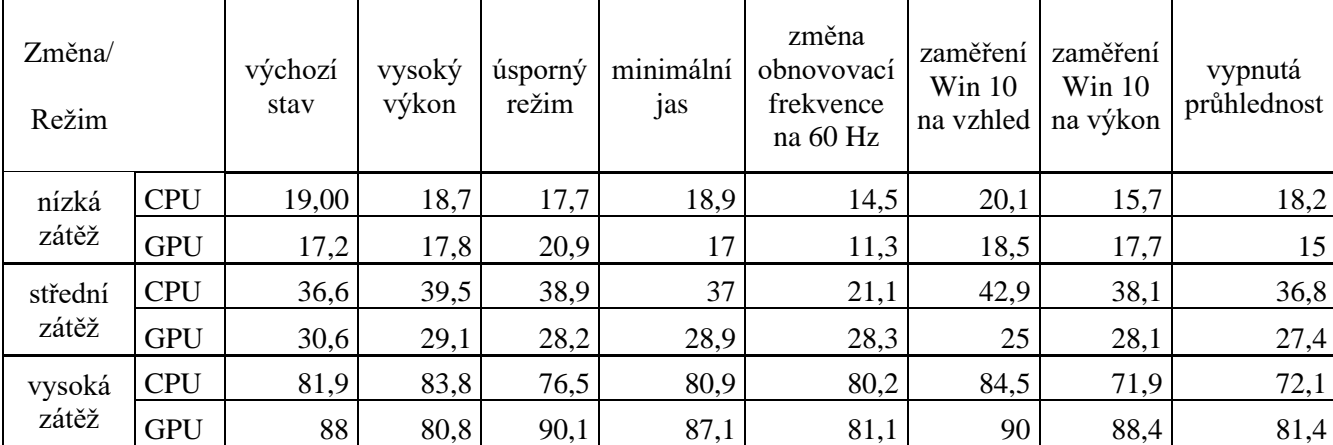

<span id="page-36-1"></span>*Tabulka 4: Změny průměrného zatížení komponent stolního počítače Zdroj: [vlastní tvorba]*

#### <span id="page-37-0"></span>**5.1.2 Notebook**

Stejně jako u stolního počítače, tak i pro notebook byla vypočtena průměrná hodnota příkonu z 20 hodnot, pro znázorněný graf byla rovna 15,52 W. Podle průměrných absolutních odchylek se při měření změn příkonů notebooku, hodnoty průměrně pohybovaly 1,2 % od výsledného průměru při střední zátěži. U nízké zátěže byla odchylka 1,02 % a vysoké zátěže 0,95 %. Odchylka se tedy snižovala spolu s rostoucí zátěží jako u stolního počítače. (graf 2)

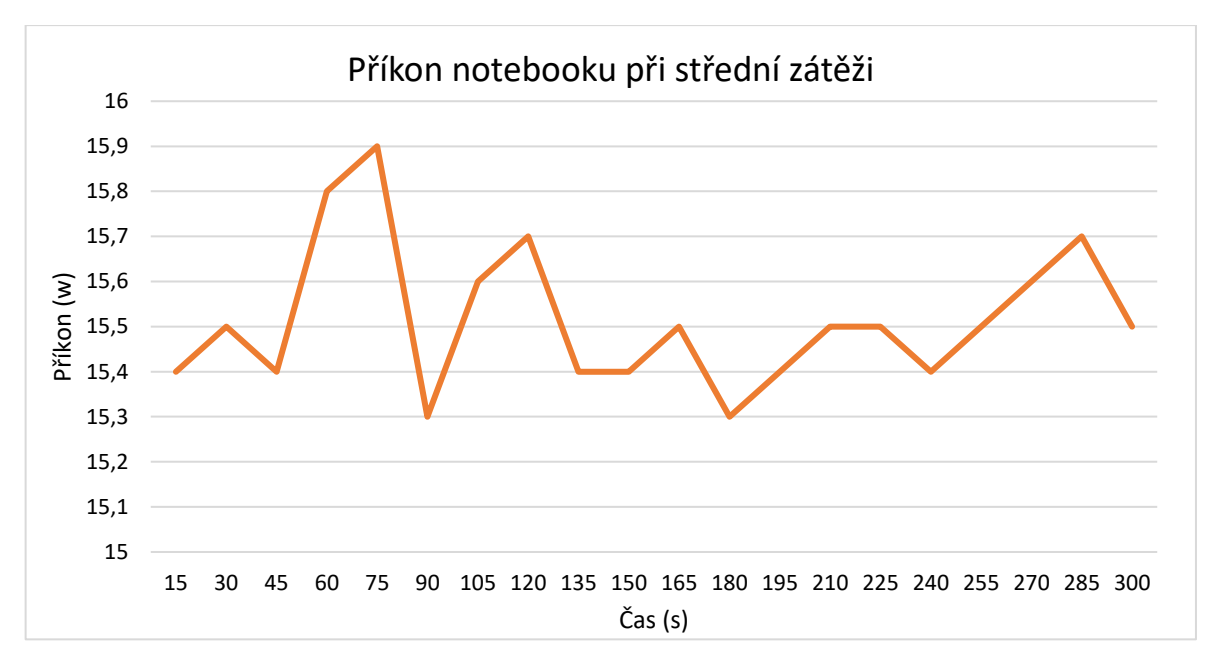

*Graf 2: Příkon notebooku při střední zátěži Zdroj: [vlastní tvorba]*

V průběhu měření se nevyskytl problém, který by mohl vést ke zkreslení výsledků. Jelikož nebyla měřena změna obnovovací frekvence, nebylo nutné provádět doplňující měření jako v případě stolního počítače.

Důležitý poznatek byl, že pokud byl během vysoké zátěže zaveden úsporný režim, počítač rapidně snížil výkon procesoru, což vedlo k nevyhovujícím hodnotám benchmark aplikace. Zobrazení snímků za sekundu hrou kleslo v tento okamžik z 60 na 30. (tabulka 5, 6)

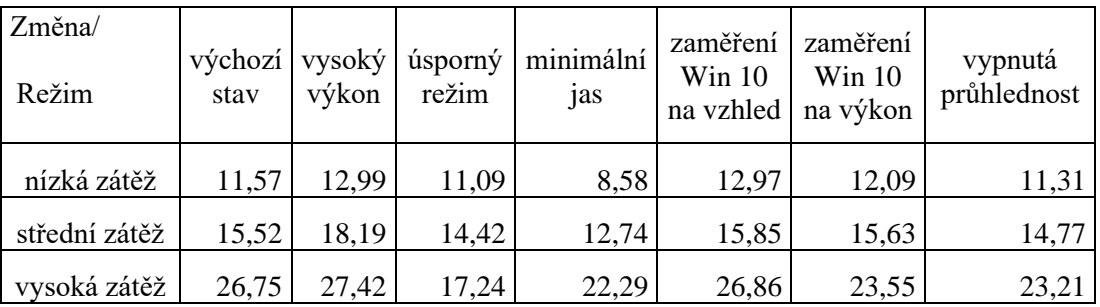

<span id="page-38-1"></span>*Tabulka 5: Změny průměrného příkonu notebooku Zdroj: [vlastní tvorba]*

| Změna/<br>Režim  |            | výchozí<br>stav | vysoký<br>výkon | úsporný<br>režim | minimální<br>jas | zaměření<br>win $10$<br>na vzhled | zaměření<br>Win $10$<br>na | vypnutá<br>průhlednost |
|------------------|------------|-----------------|-----------------|------------------|------------------|-----------------------------------|----------------------------|------------------------|
|                  |            |                 |                 |                  |                  |                                   | výkon                      |                        |
| nízká<br>zátěž   | <b>CPU</b> | 21,90           | 23,2            | 24,3             | 23,9             | 24,5                              | 22,7                       | 21,4                   |
|                  | <b>GPU</b> | 10,3            | 7,1             | 4,3              | 4,3              | 5,2                               | 4,4                        | 4,3                    |
| střední<br>zátěž | <b>CPU</b> | 46,1            | 53,4            | 42,4             | 45,5             | 45,7                              | 43,4                       | 41,7                   |
|                  | <b>GPU</b> | 25,2            | 18,7            | 15,3             | 24,1             | 20,1                              | 24,6                       | 20,9                   |
| vysoká<br>zátěž  | <b>CPU</b> | 83,9            | 85,5            | 59,4             | 82,2             | 87,7                              | 74,5                       | 80,3                   |
|                  | <b>GPU</b> | 73,2            | 77,5            | 85,7             | 74,9             | 76,5                              | 70,4                       | 70,8                   |

<span id="page-38-2"></span>*Tabulka 6: Změny průměrného zatížení komponent notebooku Zdroj: [vlastní tvorba]*

# <span id="page-38-0"></span>**5.2 Zhodnocení metod**

V následující části byla efektivita jednotlivých optimalizačních metod znázorněna graficky, a poté slovně ohodnocena.

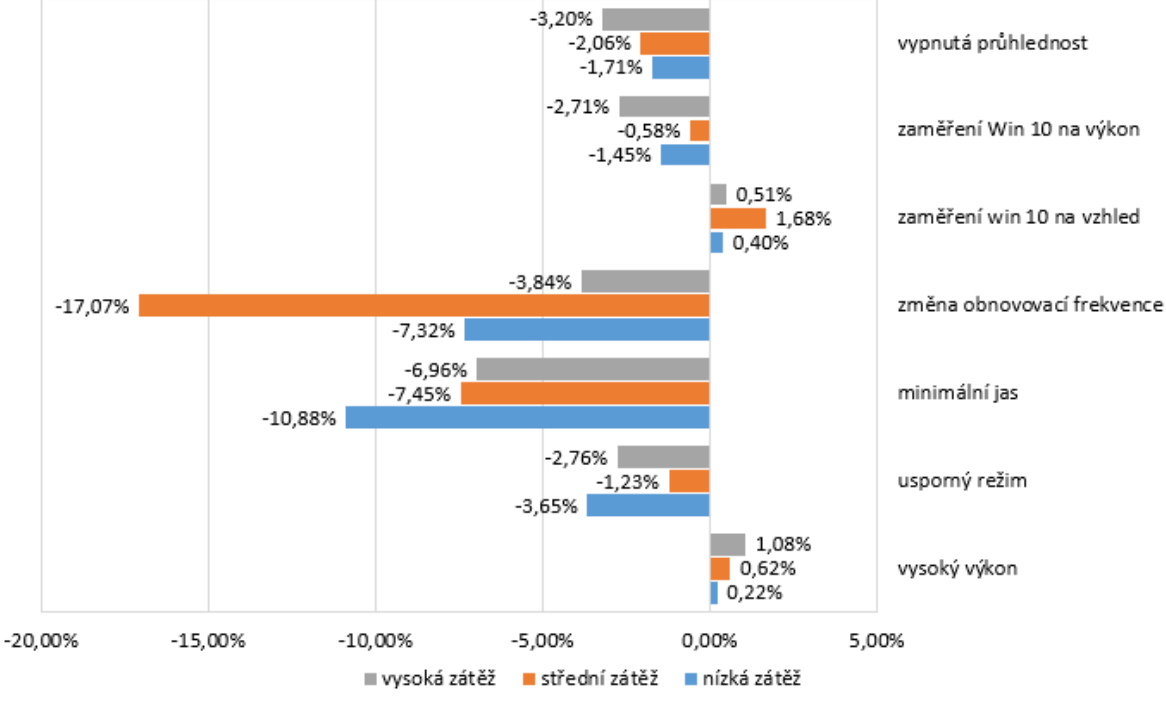

#### Efektivnost otpimalizačních metod u stolního počítače

*Graf 3: Efektivnost optimalizačních metod u stolního počítače Zdroj: [vlastní tvorba]*

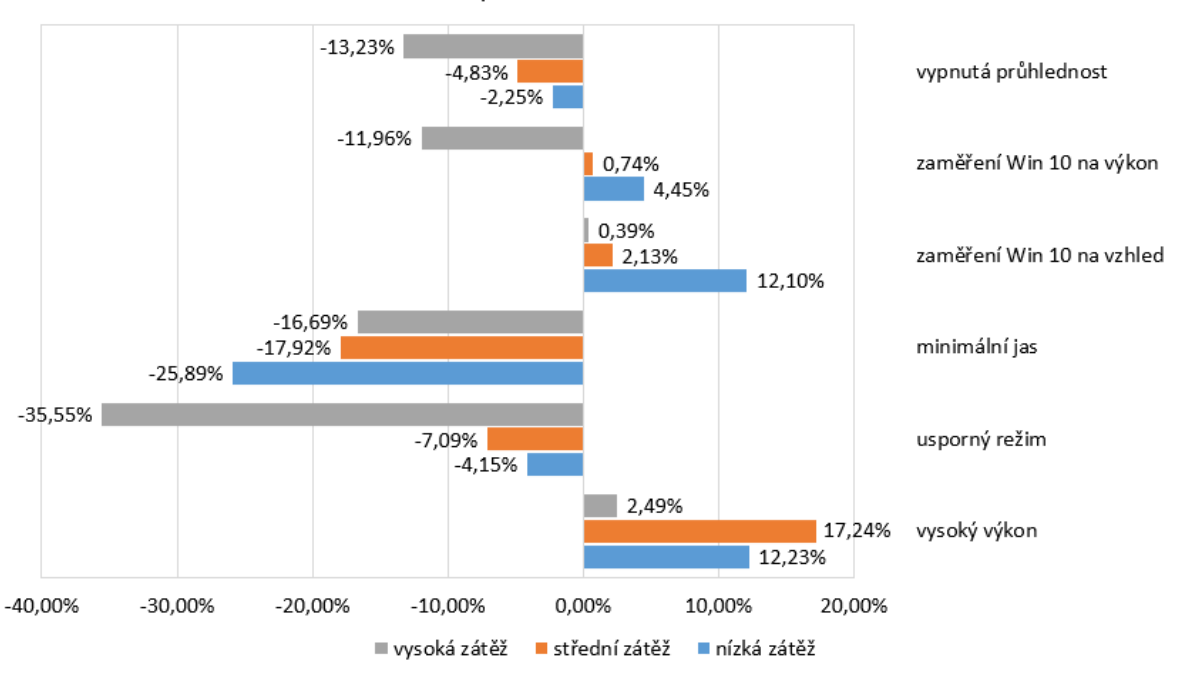

Efektivnost otpimalizačních metod u notebooku

*Graf 4: Efektivnost optimalizačních metod u notebooku Zdroj: [vlastní tvorba]*

Pokud porovnáme průměrnou efektivitu všech kladně optimalizujících metod (bez metody změny obnovovací frekvence) u počítače a notebooku, zjistíme, že pro notebook je průměr efektivity 13,9 % a stolního počítače 3,7 %. Můžeme tedy ještě před detailním hodnocením jednotlivých metod tvrdit, že konfigurace pro optimalizaci spotřeby jsou efektivnější v případě notebooku. Toto tvrzení bylo předpokládáno na základě rešeršní části v bodě 3.4.2.3.

#### Efekt průhlednosti

Tato konfigurace byla obzvlášť efektivní během vysokého zatížení notebooku. Z pohledu uživatele se jedná pouze o vizuální vylepšení rozhraní Windows, které při vyšší zátěži ovlivňuje zatížení procesu. Z tohoto důvodu bylo jeho vypnutí nejefektivnější právě v případě náročného používání zařízení.

#### Optimalizace vizuálních efektů Windows 10 pro výkon

Optimalizace vizuálních efektů Windows 10 pro výkon byla také vysoce efektivní v případě vysokého zatížení notebooku. V případě notebooku však toto byla jediná optimalizace, kde se příkon měnil kladně i záporně. Vzhledem k nekonzistentnosti změn příkonů, tato optimalizace není považována za spolehlivou.

#### Optimalizace vizuálních efektů Windows 10 pro vzhled

Zaměření vizuálních efektů operačního systému na vzhled bylo jednou ze dvou optimalizací, u které bylo očekáváno zvýšení příkonu, což se na základě dat potvrdilo. Nejvíce se zvýšení projevilo u notebooku při nízké zátěži, z důvodu zaznamenaného dopadu na zatížení procesoru. U stolního počítače došlo při střední zátěži nárůstu příkonu o 1,68 %, což je dle odhadů odůvodněno větším využíváním uživatelského rozhraní Windows 10 při simulované kancelářské aktivitě.

#### <span id="page-40-0"></span>Změna obnovovací frekvence

Tato optimalizace byla očekávána jako nejefektivnější, což se potvrdilo jen z části. Při nízké zátěži bylo dosaženo snížení příkonu o 7,32 %, při střední dokonce až o 17,07 %. Během vysoké zátěže se měření zkomplikovalo, a původní hodnota 3,84 % není relevantní. Při doplňujícím měření byla efektivnost vyměřena na 20,6 %. (tabulka 3) Lze tedy potvrdit, že efektivita je rozdílná na základě využití počítače, ale při vysoké zátěži musí být splněny správné podmínky týkající se zobrazených snímků za sekundu danou videohrou.

#### <span id="page-41-0"></span>Změna jasu obrazovky

U změny jasu obrazovky se předpokládalo, že bude druhou nejefektivnější metodou pro snížení spotřeby. Na základě výsledků se dá říci, že se jedná o nejvíce konzistentní optimalizaci, jak v případě notebooku, tak i stolního počítače. Příkon se během jednotlivých režimů vždy měnil o stejnou hodnotu. Integrovaný monitor notebooku vždy snížil spotřebu o  $3 - 4$  W a externí monitor stolního počítače o  $10 - 15$  W, tato hodnota by se zvýšila pokud, bychom výchozí úroveň jasu u stolního počítače měli na maximální úrovni, při tomto měření to byla tovární úroveň jasu: 75.

#### Schéma napájení – vysoký výkon

Nastavení schéma napájení na vysoký výkon byla druhá optimalizace s předpokladem opačného efektu změny příkonů. Nejvíce zásadní změna byla opět u notebooku, tentokrát při střední zátěži, kdy se příkon zvýšil až o 17,24 %. Důvodem může být to, že konfigurace přenesla zátěž grafické karty na procesor, který zpravidla mívá větší spotřebu. Stejný efekt nastal při nízkém zatížení notebooku, kdy se příkon zvedl o 12,23 %.

V případě stolního počítače bylo zvýšení příkonu touto konfigurací minimální, podle hodnot zatížení komponent zde nedocházelo k výraznému překlápění mezi GPU a CPU jako u notebooku.

#### Schéma napájení – úsporný režim

Úsporný režim se ukázal také jako nezanedbatelná metoda optimalizace u obou měřených zařízení. U notebooku tato metoda při nízké a střední zátěži výrazně omezila zátěž grafického procesoru. Při herním využití nastal problém, který ale tuto metodu při tomto využití zavrhuje. Notebook rapidně omezil výkon procesoru, což vedlo k omezení využití zařízení pro danou činnost.

Pro stolní počítač, stejný problém jako u notebooku, nebyl zaznamenán. Tady se počítač zaměřoval na snížení zátěže CPU a lehce navýšil zátěž GPU.

#### <span id="page-42-0"></span>**5.3 Návrhy řešení optimalizace spotřeby**

V této části práce bylo na základě výše analyzovaných metod navrhnuto 6 postupů k optimalizaci spotřeby notebooku a stolního počítače pro jednotlivé způsoby využití. V poslední části je navrhnuta metoda měření pro běžného uživatele.

#### <span id="page-42-1"></span>**5.3.1 Návrh optimalizace el. spotřeby stolního počítače**

Na základě výsledků byla navrhnuta následující kombinace změřených optimalizačních metod, a následně opět změřena změna průměrného příkonu zařízení oproti výchozímu stavu.

Kombinace byly odlišné pro každou úroveň zátěže.

Nízká: úsporný režim, snížení jasu, obnovovací frekvence monitoru, vypnutí efektu průhlednosti

Střední: snížení jasu, obnovovací frekvence monitoru, vypnutí efektu průhlednosti

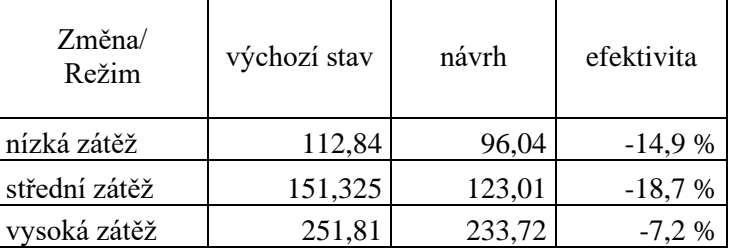

Vysoká: úsporný režim, snížení jasu, vypnutí efektu průhlednosti

*Tabulka 7: Návrh optimalizace el. spotřeby stolního počítače Zdroj: [vlastní tvorba]*

<span id="page-42-2"></span>Výsledná efektivita zvolených kombinací metod byla (jak udává tabulka 7) výrazná. Při vysoké zátěži nebyla zvolena změna obnovovací frekvence, jelikož při herním využití chce uživatel, vlastnící monitor s vyšší možnou frekvencí, využívat maximální potenciál počítače. Při kancelářské a nenáročné činnosti na počítači je však změna obnovovací frekvence velmi efektivní a neovlivní vykonávanou činnost.

Jas monitoru snížený na minimum je efektivní, ne však optimální metodou. Uživatel by změnu jasu monitoru neměl podceňovat, vždy volit dostatečně vyhovující úroveň, ne vždy ponechávat maximální úroveň jasu, zejména při využívání počítače v přítmí nebo za tmy.

Další metody optimalizace použité v navrhnutém řešení, jsou v hodné při jakémkoliv použití stolního počítače.

#### <span id="page-43-0"></span>**5.3.2 Návrh optimalizace el. spotřeby notebooku**

Pro notebook byly také zvoleny tři kombinace optimalizačních metod, které byly navrženy tak aby neovlivnily činnost vykonávanou na zařízení.

Nízká: úsporný režim, snížení jasu, vypnutí efektu průhlednosti

Střední: úsporný režim, snížení jasu, vypnutí efektu průhlednosti

Vysoká: snížení jasu, optimalizace visuálních efektu pro výkon, vypnutí efektu průhlednosti

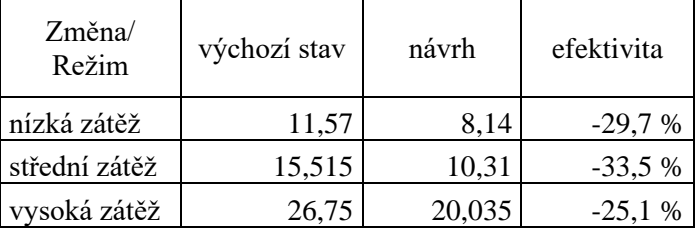

*Tabulka 8: Návrh optimalizace el. spotřeby stolního počítače Zdroj: [vlastní tvorba]*

<span id="page-43-1"></span>Návrhy optimalizací pro využívání notebooku dosáhly až překvapivé efektivity. Opět je důležité zmínit, že změna jasu monitoru je v tomto měření provedena z úrovně 100 na 0, tudíž to nelze považovat za optimální řešení, stejně jak bylo zmíněno výše u návrhů pro stolní počítač.

Možnost úsporného režimu nebyla v případě herního využití brána v potaz, z důvodu zjištění během individuálního měření metod v bodě 5.2.

Změna vizuálního zaměření Windows 10 na výkon byla navržena pouze u vysoké zátěže, kdy se předpokládá, že během využití zařízení pro hraní her není nutnost využívat doporučený vizuál uživatelského rozhraní. Tuto metodu bychom mohli zpětně navrhnout i pro případ nenáročného využití zařízení, kdy uživatel sleduje například film.

#### <span id="page-44-0"></span>**5.3.3 Návrh metody měření**

V této práci byl postup měření odvozen z české technické normy ČSN EN 62623 uvedené v bodě 3.5.4. Pro naše účely byl zvolený postup měření dostatečný a zvolený měřící přístroj posloužil naším účelům.

Pokud by si běžný uživatel chtěl ověřit spotřebu svého využívaného zařízení, měl by při zapojování měřícího wattmetru postupovat dle uspořádání, které je uvedeno v normě ČSN EN 62623 (obrázek 4). Uživateli bych doporučil při zapojování stolního počítače, využít rozbočovací zásuvku a zapojit na wattmetr počítač i monitor, aby mohl sledovat kompletní přehled spotřeby své počítačové sestavy.

Uživatel měřící pouze jedno zařízení při svém každodenním používání by se neměl zaměřovat na okamžité hodnoty příkonu, ale sledovat hodnotu spotřeby od začátku denní činnosti až do konce. Po ukončení činnosti na počítači, uživatel zaznamená množství kilowatthodin, které za celou dobu činnosti jeho zařízení spotřebovalo. Poté může hodnotu kWh vynásobit cenou za 1 kWh, kterou udává dodavatel elektřiny, a získá tak cenu za dobu prováděné činnosti na počítači.

Uživateli tedy stačí wattmetr i nižší cenové třídy, který zobrazuje spotřebu v jednotkách kilowatthodin a je dostupný v běžném obchodě s elektronikou.

### <span id="page-45-0"></span>**6 Závěr**

Bakalářská práce se zaměřila na zkoumání efektivity zvolených konfiguračních možností, které nabízí operační systém Windows 10, a na zpracování návrhu optimalizačního řešení pro uživatele, za cílem snížení energetické náročnosti počítače při jeho každodenním provozu. Efektivita některých konfiguračních možností byla díky rešerši do jisté míry předpokládána. I když se výrobci komponent počítačů i kompletů snaží docílit snížení spotřeby energie na minimum, tak se v počítači vyskytují i další možnosti, jak spotřebu dále snížit. Cenou za dosažení minimální spotřeby počítače je omezení jistých výkonnostních nebo vizuálních parametrů počítače. Jak se zvyšuje zatížení počítače, tak roste i celková spotřeba elektrické energie, a důraz na úsporná opatřená upadá.

Cíle stanovené v bakalářské práci byly naplněny. Primárním cílem bylo vytvoření praktického řešení pro snížení spotřeby. Jako sekundární cíl bylo stanoveno zpracování teoretických východisek k vybrané problematice, volba vhodného postupu měření spotřeby a zhodnocení výstupních dat. V teoretické části práce byla analyzována příslušná literatura zabývající se problematikou, ze které byla vypracována teoretická východiska pro dosažení snížení spotřeby energie počítače. V průběhu rešerše jsem se potýkal s nedostatkem zdrojů zabývajících se konkrétně otázkami efektivity konfiguračních možností.

Praktická část práce se zabývala stanovením měřících postupů, které sloužily ke správnému otestování příslušných úprav v systému (kapitola [4.1](#page-29-1) a [4.2\)](#page-32-0). Jednotlivé úpravy byly vybrány na základě analýzy v rešeršní části (kapitola [3.4\)](#page-16-1). Při zhodnocení výsledků jednotlivých konfigurací jsou popsány poznatky získané při jejich zavadění, a následně i jejich výsledná efektivita (kapitola [5.2\)](#page-38-0). Ke konci praktické části jsou uvedeny návrhy a doporučení pro optimální snížení spotřeby při jednotlivých způsobech využití zařízení (kapitola [5.3\)](#page-42-0).

Z výsledku zkoumání energetické náročnosti počítače vyplývá, že uživatel je efektivně schopen ovlivnit spotřebu počítače během jeho využívání (graf [3](#page-38-0) a [4\)](#page-38-0). Mezi nejúčinnější úpravy se řadí snížení jasu displeje a obnovovací frekvence, které jsou však využitelné jen při určitých situacích (strana [41](#page-40-0) a [42\)](#page-41-0). Nejvíce navrhovanou úpravou pro všechny režimy použití zařízení je vypnutí efektu průhlednosti. Dále je také využita změna schéma napájení na tzv. úsporný režim, který má ale svá omezení ve využitelnosti. Byl

také navržen postup měření spotřeby pro běžného uživatele, který by měl zájem ověřit si spotřebu svého zařízení při každodenním použití (kapitola [5.3\)](#page-42-0).

<span id="page-46-0"></span>Přínosem práce je komplexní průzkum energetické spotřeby stolního a přenosného počítače a návrhy pro snížení spotřeby. Práce jako celek se zaměřuje na shrnutí teoretických a praktických informací zkoumané problematiky, které tvoří uživatelské řešení pro snížení spotřeby počítače a jeho ověření.

# <span id="page-47-0"></span>**7 Seznam použitých zdrojů**

[1] International Telecommunication Union, Development Sector. *Measuring digital development. Facts and figures 2021* [online]. Geneva: International Telecommunication Union, 2021, 136 s. ISBN: 978-92-61-35401-5. [vid. 8. 3. 2022]. Dostupné z:

<https://www.itu.int/en/ITU-D/Statistics/Documents/facts/FactsFigures2021.pdf>

[2] *Posouzení environmentálních dopadů životního cyklu výroby elektrické energie v ČR* [online]. AF POWER agency a.s. (2020) [vid. 8. 3. 2022]. Dostupné z:

[https://allforpower.cz/vyzkum-vyvoj-inovace/posouzeni-environmentalnich](https://allforpower.cz/vyzkum-vyvoj-inovace/posouzeni-environmentalnich-dopadu-zivotniho-cyklu-vyroby-elektricke-energie-v-cr-35)[dopadu-zivotniho-cyklu-vyroby-elektricke-energie-v-cr-35](https://allforpower.cz/vyzkum-vyvoj-inovace/posouzeni-environmentalnich-dopadu-zivotniho-cyklu-vyroby-elektricke-energie-v-cr-35)

[3] *Elektřina - ceny a grafy elektřiny, vývoj ceny elektřiny* [online]. Kurzy.cz, spol. s r.o., AliaWeb, spol. s r.o (2022) [vid. 8. 3. 2022]. Dostupné z:

<https://www.kurzy.cz/komodity/cena-elektriny-graf-vyvoje-ceny/1MWh-eur-30-let>

[4] *Aktuality k vývoji cen energií* [online]. ČEZ, a. s. (2022). [vid. 8. 3. 2022]. Dostupné z:<https://www.cez.cz/cs/vyvojcen>

[5] DUCHARME, Jamie. World Health Organization Declares COVID-19 a 'Pandemic.' Here's What That Means. In: *Time* [online]. TIME USA, LLC., 2020. [vid. 8. 3. 2022]. Dostupné z:

<https://time.com/5791661/who-coronavirus-pandemic-declaration/>

[6] *Práce na dálku se i díky pandemii stává běžnou* [online]. Český statistický úřad (2022). [vid. 8. 3. 2022]. Dostupné z:

<https://www.czso.cz/csu/czso/prace-na-dalku-se-i-diky-pandemii-stava-beznou>

[7] *Zájem o počítače výrazně vzrostl. Kvůli pandemii* [online]. Borgis a.s., Seznam.cz a.s. (2022). [vid. 8. 3. 2022]. Dostupné z:

[https://www.novinky.cz/internet-a-pc/hardware/clanek/zajem-o-pocitace-vyrazne](https://www.novinky.cz/internet-a-pc/hardware/clanek/zajem-o-pocitace-vyrazne-vzrostl-kvuli-pandemii-40383901)[vzrostl-kvuli-pandemii-40383901](https://www.novinky.cz/internet-a-pc/hardware/clanek/zajem-o-pocitace-vyrazne-vzrostl-kvuli-pandemii-40383901)

[8] SALAMA, Maria. Green Computing, a contribution to save the environment. In: *Data Science of the Natural Environment* [online]. Lancaster University, 2020. [vid. 25. 8. 2020]. Dostupné z:

[https://www.lancaster.ac.uk/data-science-of-the-natural-environment/blogs/green](https://www.lancaster.ac.uk/data-science-of-the-natural-environment/blogs/green-computing-a-contribution-to-save-the-environment)[computing-a-contribution-to-save-the-environment](https://www.lancaster.ac.uk/data-science-of-the-natural-environment/blogs/green-computing-a-contribution-to-save-the-environment)

[9] *Here's how much Information Technology is causing Global Energy Consumption (infographic)* [online]. Digital Information World. (2020). [vid. 25. 8. 2020]. Dostupné z:

[https://www.digitalinformationworld.com/2020/02/the-global-energy-consumption](https://www.digitalinformationworld.com/2020/02/the-global-energy-consumption-of-information-technologies-infographic.html)[of-information-technologies-infographic.html](https://www.digitalinformationworld.com/2020/02/the-global-energy-consumption-of-information-technologies-infographic.html)

[10] JONES, Nicola. How to stop data centres from gobbling up the world's electricity. In: *Nature* [online]. Springer Nature Limited, 2018. [vid. 25. 8. 2020]. Dostupné z:<https://www.nature.com/articles/d41586-018-06610-y>

[11] Rozhodnutí Komise (EU) 2015/1402 ze dne 15. července 2015, kterým se stanoví postoj Evropské unie k rozhodnutí řídících subjektů na základě Dohody mezi vládou Spojených států amerických a Evropskou unií o koordinaci programů označování energetické účinnosti kancelářských přístrojů štítky o revizi specifikací počítačů v příloze C uvedené dohody (Text s významem pro EHP), 32015D1402

[12] TORBET, Georgina. How Much Energy Does Your PC Use? (And 8 Ways to Cut It Down) In: *MakeUseOf* [online]. www.makeuseof.com (Valnet Inc), 2019. [vid. 27. 8. 2020]. Dostupné z:

<https://www.makeuseof.com/tag/much-energy-pc-use-8-ways-cut/>

[13] *Power Consumption of PC Components in Watts* [online]. buildcomputers.net. [vid. 27. 8. 2020]. Dostupné z:

<http://www.buildcomputers.net/power-consumption-of-pc-components.html>

[14] THON, Harald. Squeezing More Life Out of Your Notebook's Battery Part II. In: *Tom's Guide* [online]. Tom's guide (Future US, Inc.), 2005. [vid. 27. 8. 2020]. Dostupné z:

[https://www.tomsguide.com/us/squeezing-more-life-out-of-your-notebook,review-](https://www.tomsguide.com/us/squeezing-more-life-out-of-your-notebook,review-583-26.html)[583-26.html](https://www.tomsguide.com/us/squeezing-more-life-out-of-your-notebook,review-583-26.html)

[15] *Electricity usage of an LCD/LED Display or TV Screen* [online]. Energy Use Calculator (2020). [vid. 27. 8. 2020]. Dostupné z:

[http://energyusecalculator.com/electricity\\_lcdleddisplay.htm](http://energyusecalculator.com/electricity_lcdleddisplay.htm)

[16] SHROUT, Ryan. Testing GPU Power Draw at Increased Refresh Rates Using the ASUS PG279Q. In: *PC Perspective* [online]. PC Perspective (TekPerspective LLC), 2015. [vid. 27. 8. 2020]. Dostupné z:

[https://pcper.com/2015/10/testing-gpu-power-draw-at-increased-refresh-rates](https://pcper.com/2015/10/testing-gpu-power-draw-at-increased-refresh-rates-using-the-asus-pg279q/)[using-the-asus-pg279q/](https://pcper.com/2015/10/testing-gpu-power-draw-at-increased-refresh-rates-using-the-asus-pg279q/)

[17] HAIDER, Karrar. 7 Great Ways to Reduce Your PC's Power Consumption Immediately. In: *maketecheasier* [online]. maketecheasier (Uqnic Network Pte Ltd.), 2016 [vid. 27. 8. 2020]. Dostupné z:

<https://www.maketecheasier.com/reduce-pc-power-consumption/>

[18] HAJ-YAHYA, Jawad, Avi MENDELSON, Yosi Ben ASHER, Anupam CHATTOPADHYAY. Energy Efficient High Performance Processors. Springer Nature, 2018. ISBN 978-981-10-8553-6

[19] *Operating System Market Share* [online]. NetMarketShare. (©NetApplications). [vid. 30. 8. 2020]. Dostupné z: [netmarketshare.com](https://www.netmarketshare.com/operating-system-market-share.aspx?options=%7B%22filter%22%3A%7B%22%24and%22%3A%5B%7B%22deviceType%22%3A%7B%22%24in%22%3A%5B%22Desktop%2Flaptop%22%5D%7D%7D%5D%7D%2C%22dateLabel%22%3A%22Custom%22%2C%22attributes%22%3A%22share%22%2C%22group%22%3A%22platform%22%2C%22sort%22%3A%7B%22share%22%3A-1%7D%2C%22id%22%3A%22platformsDesktop%22%2C%22dateInterval%22%3A%22Monthly%22%2C%22dateStart%22%3A%222019-07%22%2C%22dateEnd%22%3A%222020-07%22%2C%22hiddenSeries%22%3A%7B%7D%2C%22plotKeys%22%3A%5B%7B%22platform%22%3A%22Windows%22%7D%2C%7B%22platform%22%3A%22Mac%20OS%22%7D%2C%7B%22platform%22%3A%22Linux%22%7D%2C%7B%22platform%22%3A%22Chrome%20OS%22%7D%2C%7B%22platform%22%3A%22Unknown%22%7D%2C%7B%22platform%22%3A%22BSD%22%7D%5D%2C%22tableOrder%22%3A%5B%5B2%2C%22desc%22%5D%5D%2C%22segments%22%3A%22-1000%22%7D)

[20] *System Power States* [online]. Microsoft. (2018). [vid. 30. 8. 2020]. Dostupné z: <https://docs.microsoft.com/en-us/windows/win32/power/system-power-states>

[21] TKOTZ, Klaus, et al. Příručka pro elektrotechnika. SOBOTÁLES, 2012. ISBN 978-3-8085-3034-4

[22] MILLS, Matt. Jak spolehlivě měřit výkon a spotřebu počítače. In: *ITIGIC* [online]. ITIGIC, 2020 [vid. 12. 2. 2022]. Dostupné z:

<https://itigic.com/cs/how-to-reliably-measure-pc-power-and-consumption/>

[23] SHARMA, Vijay K. Top 10 Uses of computer in our daily life. In*: KLIENT SOLUTECH* [online]. klientsolutech.com, 2016. [vid. 12. 2. 2022]. Dostupné z: <https://www.klientsolutech.com/top-10-uses-of-computer-in-our-daily-life/>

[24] HAIDER, Karrar. The Ultimate Guide To Windows 10 Power Options. In: *Geekflare* [online]. Geekflare LTD, 2020. [vid. 12. 2. 2022]. Dostupné z: <https://geekflare.com/windows-power-options/>

[25] GAVIN, Brady. How to Enable the Ultimate Performance Power Plan in Windows 10. In: *How-To Geek* [online]. How-To Geek LLC (LifeSavvy Media), 2018. [vid. 18. 2. 2022]. Dostupné z:

[https://www.howtogeek.com/368781/how-to-enable-ultimate-performance-power](https://www.howtogeek.com/368781/how-to-enable-ultimate-performance-power-plan-in-windows-10/)[plan-in-windows-10/](https://www.howtogeek.com/368781/how-to-enable-ultimate-performance-power-plan-in-windows-10/)

[26] HOFFMAN, Chris. HTG Explains: What Are All Those Advanced Power Settings in Windows?. In: *How-To Geek* [online]. How-To Geek LLC (LifeSavvy Media), 2018. [vid. 18. 2. 2022]. Dostupné z:

[https://www.howtogeek.com/393547/htg-explains-what-are-all-those-advanced](https://www.howtogeek.com/393547/htg-explains-what-are-all-those-advanced-power-settings-in-windows/)[power-settings-in-windows/](https://www.howtogeek.com/393547/htg-explains-what-are-all-those-advanced-power-settings-in-windows/)

[27] GRALLA, Preston. 16 ways to speed up Windows 10. In: *Computerworld*  [online]. IDG Communications Inc., 2022. [vid. 18. 2. 2022]. Dostupné z:

[https://www.computerworld.com/article/3029168/16-ways-to-speed-up-windows-](https://www.computerworld.com/article/3029168/16-ways-to-speed-up-windows-10.html?page=2)[10.html?page=2](https://www.computerworld.com/article/3029168/16-ways-to-speed-up-windows-10.html?page=2)

[28] ČSN EN 62623. *Stolní a přenosné počítače – Měření energetické spotřeby* Praha: Úřad pro technickou normalizaci, metrologii a státní zkušebnictví, 2013, 41 s. Třídící znak 367205.

[29] Český statistický úřad, Odbor statistik rozvoje společnosti. *Využívání informačních a komunikačních technologií v domácnostech a mezi osobami za období 2021* [online]. Praha: Český statistický úřad, 2021, 136 s. Kód publikace: 062004-21. Č. j.: CSU-009943/2021-63. [vid. 5. 3. 2022]. Dostupné z:

[https://www.czso.cz/documents/10180/142872020/06200421.pdf/c4028fae-5d47-](https://www.czso.cz/documents/10180/142872020/06200421.pdf/c4028fae-5d47-4b27-999e-14dc55064d9c?version=1.3) [4b27-999e-14dc55064d9c?version=1.3](https://www.czso.cz/documents/10180/142872020/06200421.pdf/c4028fae-5d47-4b27-999e-14dc55064d9c?version=1.3)

[30] PAUL, Ian. PC Benchmarks: How They Work and What to Look for. In: *How-To Geek* [online]. How-To Geek LLC (LifeSavvy Media), 2020. [vid. 5. 3. 2022]. Dostupné z:

[https://www.howtogeek.com/687225/pc-benchmarks-how-they-work-and-what-to](https://www.howtogeek.com/687225/pc-benchmarks-how-they-work-and-what-to-look-for/)[look-for/](https://www.howtogeek.com/687225/pc-benchmarks-how-they-work-and-what-to-look-for/)

[31] BRAGANZA, Noel. The most popular software & technical tools users picked on MuchSkills (2022 Update). In: *MuchSkills* [online]. Upstrat Lab AB, 2022. [vid. 5. 3. 2022]. Dostupné z:

<https://www.muchskills.com/blog/top-software-technical-tools-muchskills>

[32] *HWiNFO Diagnostic Software* [online]. Martin Malík, REALiX. [vid. 5. 3. 2022]. Dostupné z: <https://www.hwinfo.com/>

# <span id="page-52-0"></span>**8 Přílohy**

Příloha A – Specifikace demoverze počítačové hry

Příloha B – Specifikace počítačů

Příloha C – Měřící zařízení

# <span id="page-53-0"></span>**8.1 Příloha A – Specifikace demoverze počítačové hry**

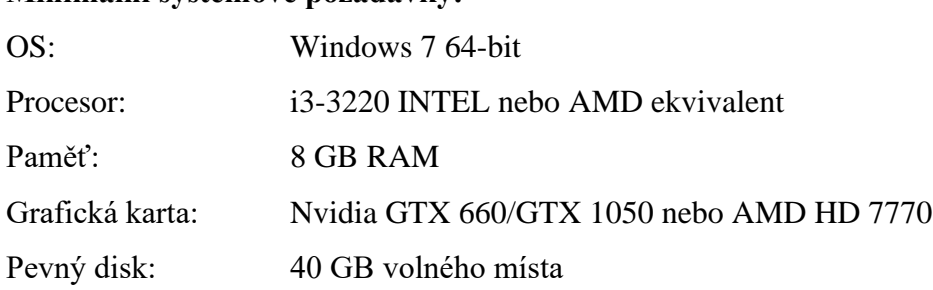

### **Minimální systémové požadavky:**

# <span id="page-54-0"></span>**8.2 Příloha B – Specifikace počítačů**

# **Stolní počítač**

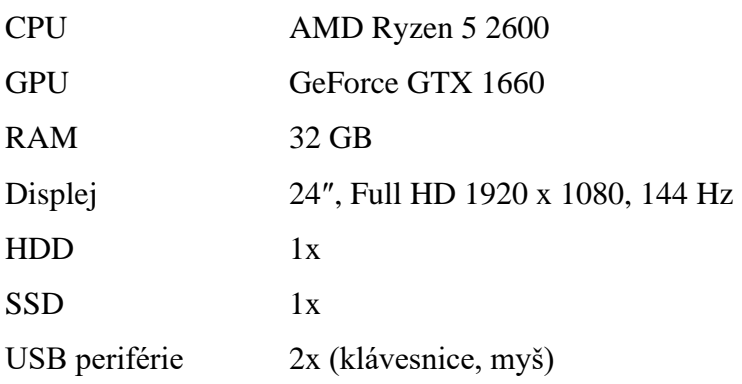

### **Notebook**

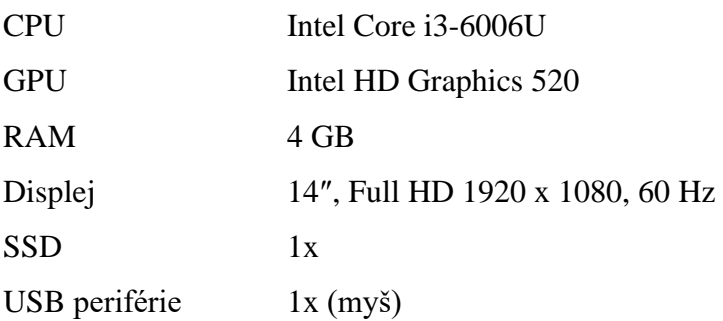

# <span id="page-55-0"></span>**8.3 Příloha C – Měřící zařízení**

### **EMOS P5801**

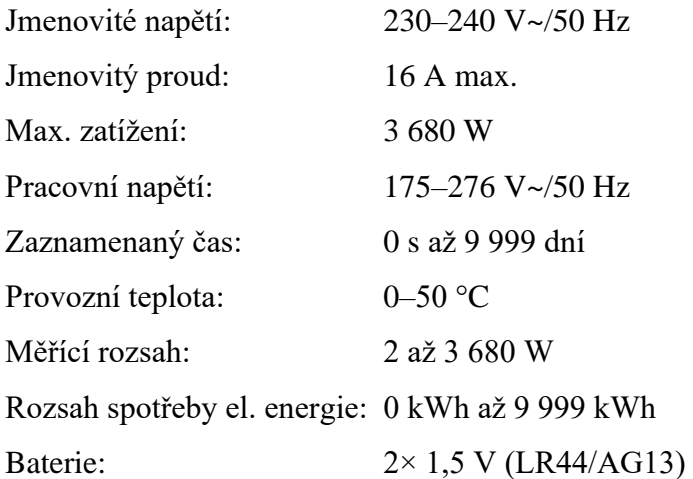

Použití do normálního suchého prostředí s rozsahem relativní vlhkosti od 20 % do 90 %